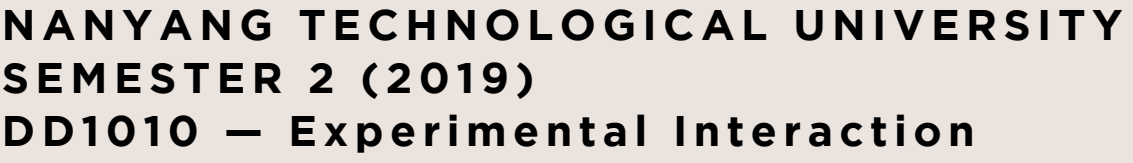

**Final — Provocative Objects CREATIVE PROCESS JOURNAL**

**Ashley Tan Eugene Ho G05**

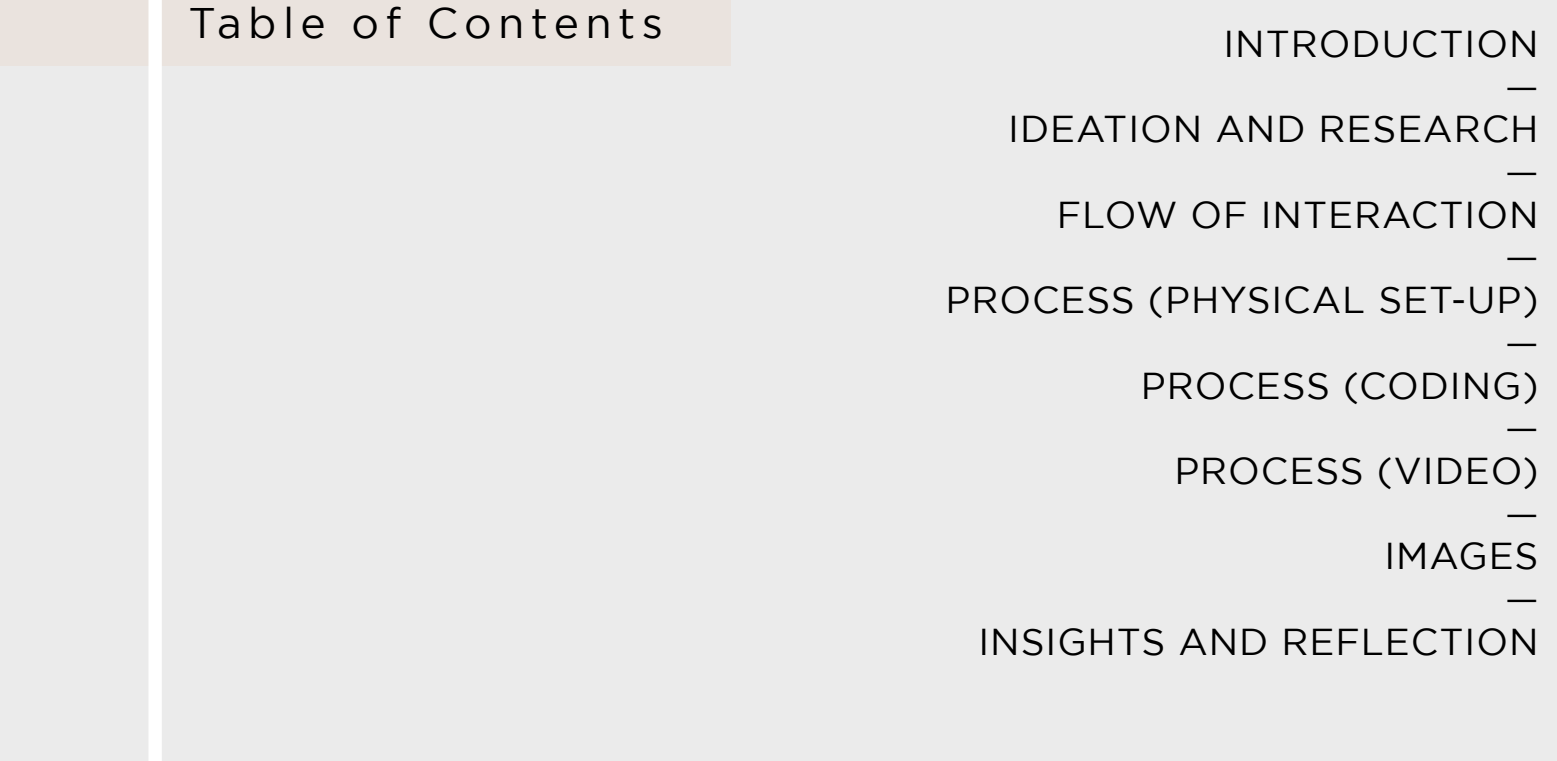

### **INTRODUCTION**

Bellwire is a provocative object that aims to create awareness about the use of bell curve grading system that is being adopted in all schools, and to protest against this unfair grading system.

Through a game of buzz wire which mimics the shape of the bell curve, loop wand that resembles a pen, together with books surrounding the set-up, players get to experience first-hand on how it feels like to be treated under this system in an academic setting.

There is a projection with videos along with the process of the whole gameplay which guides the player through with instructions, time limit, as well as revealing to them the purpose behind this whole project.

Ultimately, this initiative is part of an effort to save our grades in school, which is being drowned out by the use of the bell curve system.

# **IDEATION AND RESEARCH (RESEARCH)**

#### **Aim: To protest against the bell curve grading system used in schools**

#### **What is bell curve grading system**

- Follows the normal distribution graph which looks like a symmetric curve that is pronounced in the middle and tapered off at the edges. As such, the middle portion under the curve contains more area than either of the ends.
- Two ways teachers can grade through the bell curve grading system:
	- 1. The "scaled to 100" method which takes the difference between the highest score and the highest possible score, E.g. Total score is 100, and if the highest grade is an 85, then they add 15 points to everyone's score.
	- 2. The "average C" method sets an average point (e.g. 75 is a common point). The professor takes the average score and scales it to the set point, then adds (or subtracts) points based on the difference. E.g. If there's a 60, a 90, and a 60, the average is 70. It takes 5 points to get the average to a 75. Thus the two 60s become 65s and the 90 becomes a 95.

#### **Pros of bell curve grading system**

- Grading on a curve automatically factors in the difficulty of the tests and/or assignments, and because instructors assign grades according to relative performance, students can still earn a good grade in a class that they find extremely difficult. E.g. if a student scores 50% on their exams and the class average is 30%, then they will likely be in the 'A' range because they scored higher than their classmates. Also, for the students who scored 30%, instead of getting an F grade, the curve will place them nicely within the 'B' range.
- The curve encourages healthy competition. When graded on a curve, many people like to compete amongst their friends to see who will come out with the highest mark when all is said and done. This gives people an extra incentive to study hard and aim for success.

# **IDEATION AND RESEARCH (RESEARCH)**

#### **Aim: To protest against the bell curve grading system used in schools**

#### **Cons of bell curve grading system**

• Students who perform slightly above or below the average can often miss out on a better grade. So, it is possible for a student who earned a straight B to end up with a C as a final curved score. Students may also feel less in control of how well they do in class, which can cause anxiety and stress levels to spike before tests and exams.

• For professors, curved grading might make it more difficult to compare groups of students with each other in terms of performance. For instance, if all students perform poorly, even the highest-scoring students may fail to meet class standards.

• The curve is not good to use for small classes (less than 100 students). There is simply too much room for error. There could be a case where 30 out of the 100 students are 'extremely' proficient with the course material. Even though these students would all score in a similar range on exams, only a small percentage of them will be guaranteed to get a top grade. This essentially makes it 'very' hard to get a top mark. Furthermore, the cut-off grades may be very close to each other; it may be a mere 4% difference that separates an A+ from a B.

• The curve has the potential to foster unhealthy competition. With the knowledge that they 'must' outperform their peers, some students may adopt a rather, disingenuous attitude towards their fellow classmates. They may not be willing to provide help, or worse yet, may deliberately feed others misinformation in order to get ahead.

• High class averages are not always favourable. For example, the class average for the exam scores is 85%. The students who score the average score of 85% will most likely get a 'B' grade, and a student who scores 70% will most likely be in the 'C' range or lower instead.

# In relation to school

Studied hard in school

Knowing how to do the exam quesitons/ Fulfill criteria for assignment

Expecting to get an A

Not getting the A

Due to the limited amount of 'A's given to student following the adjusted bell curve

# In relation to bellwire

Effort made to play the game

Fulfilling targeted time

Expecting to receive a prize

Not receiving a prize

Due to the limited amount of prizes given out following the adjusted bell curve

# **IDEATION AND RESEARCH (RESEARCH)**

#### **Aim: To protest against the bell curve grading system used in schools**

#### **Internet Activism**

Internet activism (also known as web activism, online activism, digital campaigning, digital activism, online organizing, electronic advocacy and e-activism) is the use of electronic communication technologies such as social media, e-mail, and podcasts for various forms of activism to enable faster and more effective communication by citizen movements, the delivery of particular information to large and specific audiences as well as coordination.

A digital activism campaign is "an organized public effort, making collective claims on a target authority, in which civic initiators or supporters use digital media." Research has started to address specifically how activist/advocacy groups in the U.S. and Canada are using social media to achieve digital activism objectives.

#### **Hashtag Activism**

Hashtag activism is the use of hashtags for fighting or supporting a cause through the usage of social media outlets. Its use has been associated with the 2014 Chibok kidnapping, with hopes that it would help keep the story in the news and raise international attention. The hashtag itself has received 2 million retweets.

One example of the powerful rise of hashtag activism can be seen in the black feminist movement's use of hashtags to convey their cause. The famous hashtag "IamJada" was an internet backlash to the mocking "#Jadapose" that went viral, ensuing after a sixteen-year-old girl Jada Smith was photographed following her gang rape In this instance, a hashtag was employed to convey a powerful anti-rape message.

# **IDEATION AND RESEARCH (IDEATION)**

#### **Combination of Internet & Hashtag Activism**

After researching on both internet activism and hashtag activism, this was where we came up with the final call to action idea in Bellwire, where we encourage our participants to protest online through the use of hashtag. However, we do not want them to post for the sake of posting. We want our participants to experience first-hand the unfairness of the bell curve grading system and go spread awareness online. We feel that it is the most effective way to spread our message given that social media is part of our lives these days.

# **FLOW OF INTERACTION (v1)**

1. Press "Start" button to start the timer + lights etc.

2. If the loop touches the wire, the circuit will be closed, and processing will play a video and adds one second to the total time.

3. Once completed, press "end" button, and processing will play a video.

Instructions:

1. Participants who complete the wire game in xx seconds will receive a prize. (However, the twist is that at the end after bell curve grading system is applied to the criteria, the xx seconds which was achievable at first is now unacheivable.)

```
terminal:
     od > change directory
     |53|77I press" start" button to start the timer + lights etc.
2. If the loop touches the wire, the circuit will
  be closed, and processing will play a video & adds
the loop manages to go them a second to \overline{e}3. Once completed, press the "end"total time.
 button, and processing will play a video.
instructions:
" Patticipants have to complete the wire game
 in - seconds to receive a price.
```
# **FLOW OF INTERACTION (v1)**

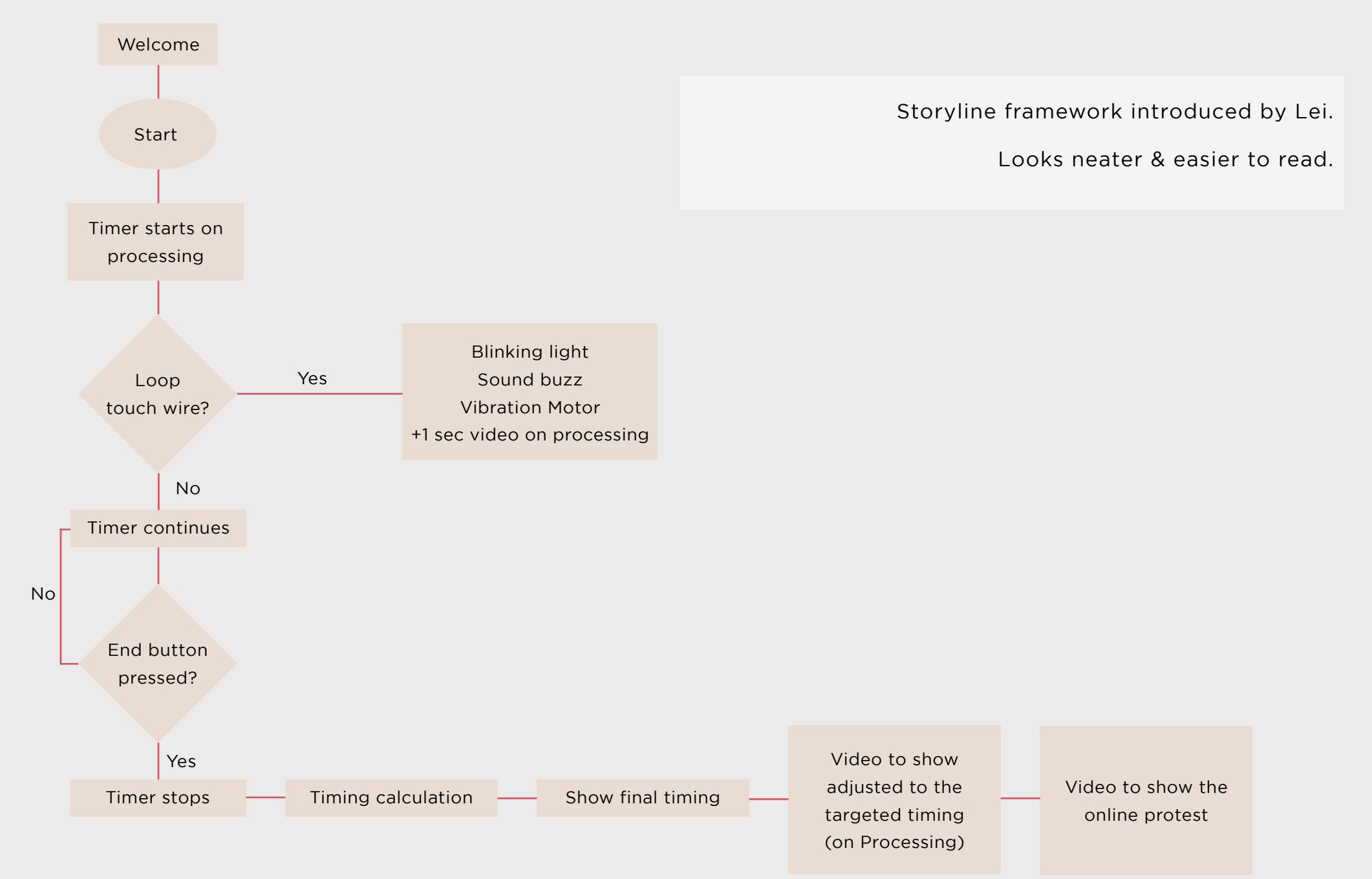

# **FLOW OF INTERACTION (FINAL)**

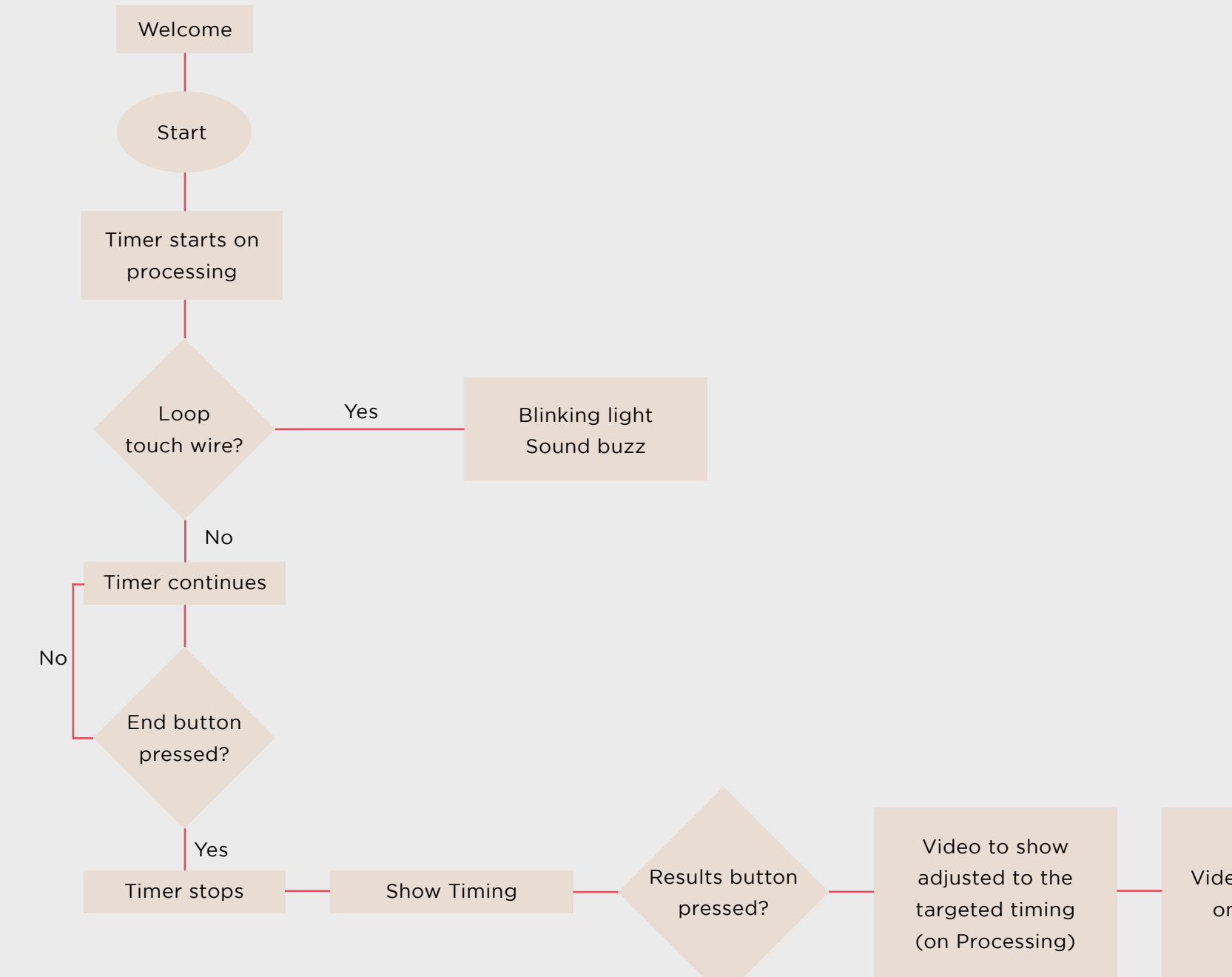

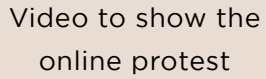

# **PROCESS OF PHYSICAL SET-UP (Materials Pt. 1)**

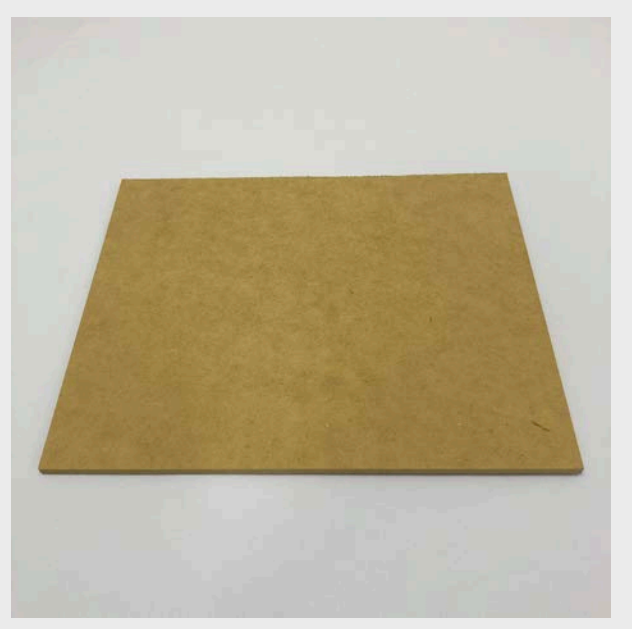

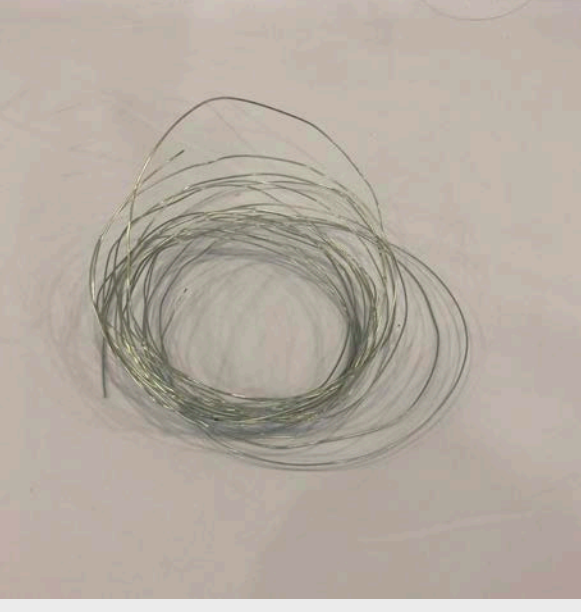

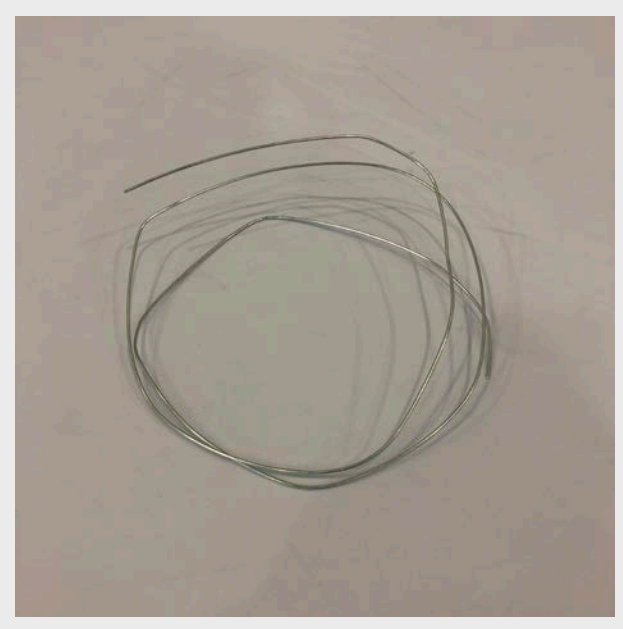

6x Plywood 1m Thin steel wire 50cm Thick steel wire

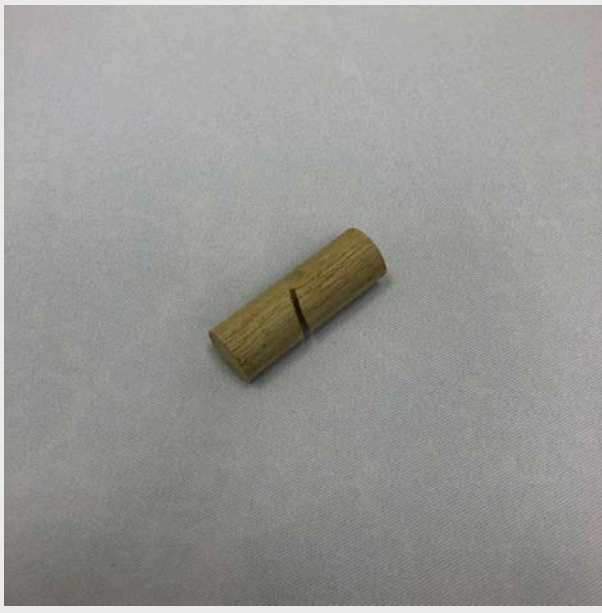

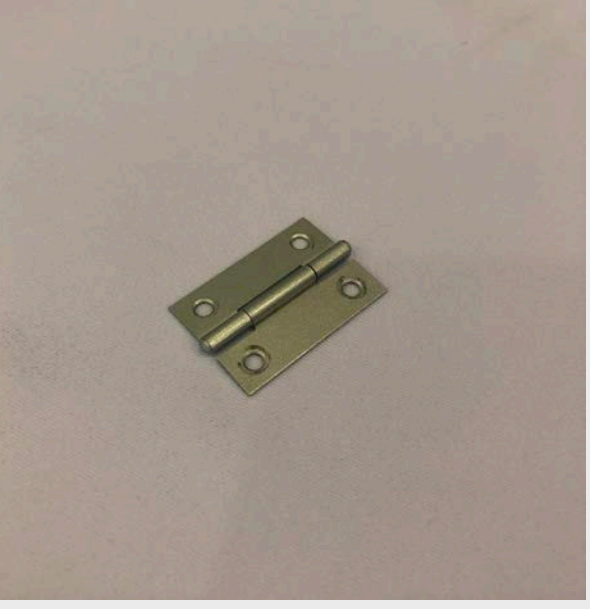

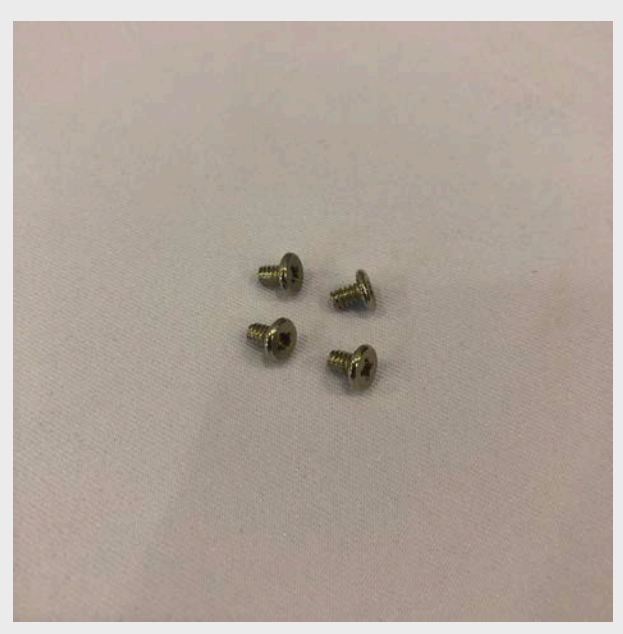

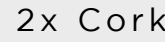

2x Cork 2x Steel hinge 8x Screws

# **PROCESS OF PHYSICAL SET-UP (Materials Pt. 2)**

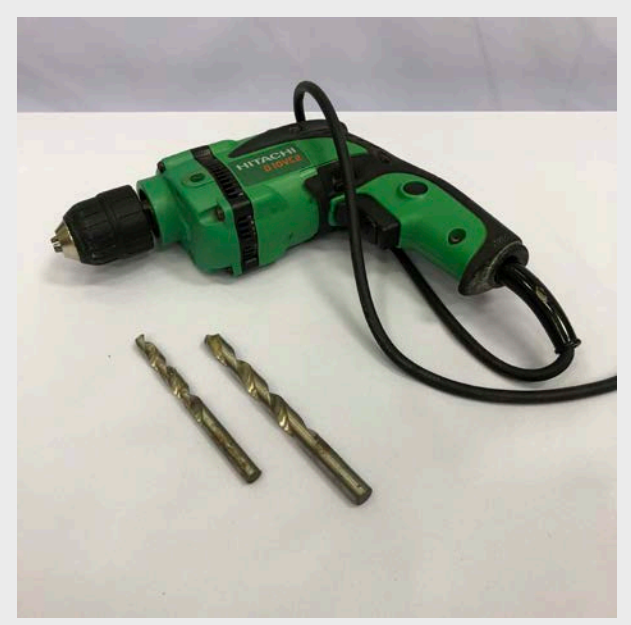

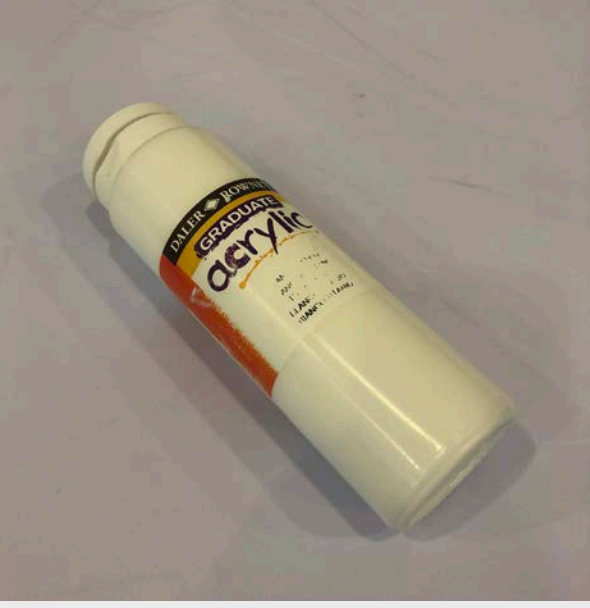

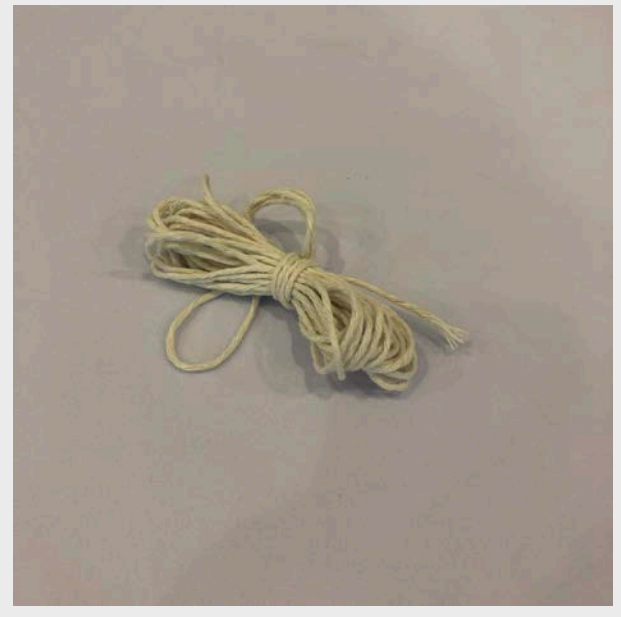

Drill White acrylic paint White string

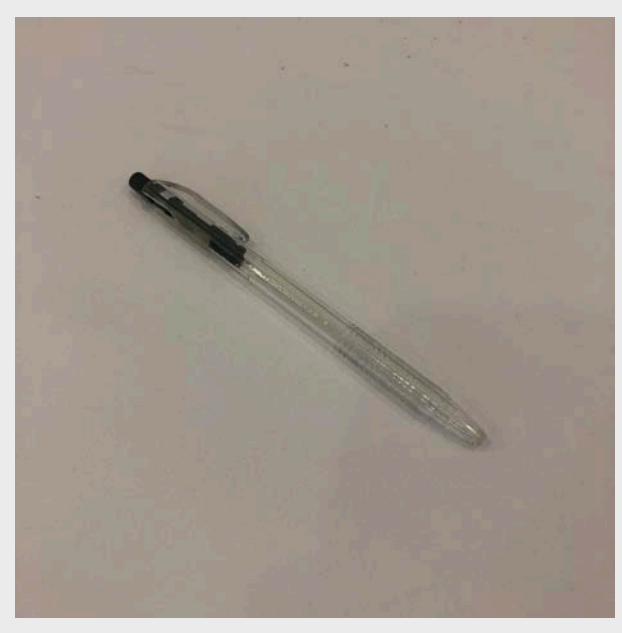

# **PROCESS OF PHYSICAL SET-UP (Building Pt. 1)**

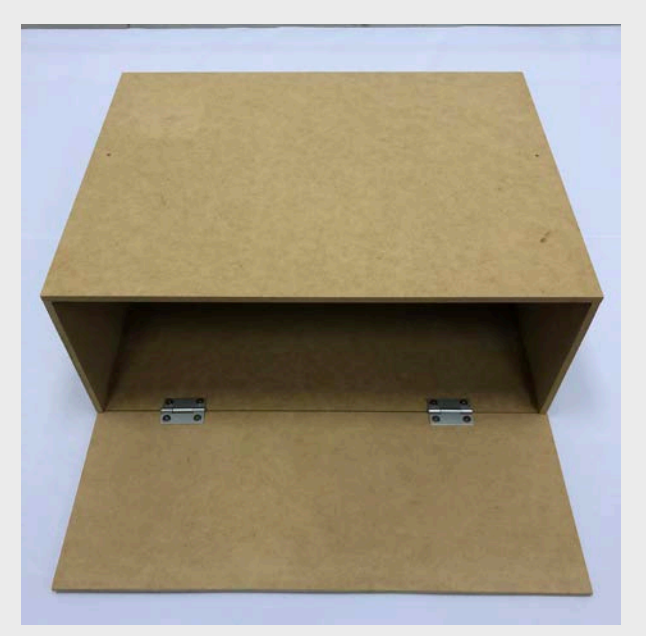

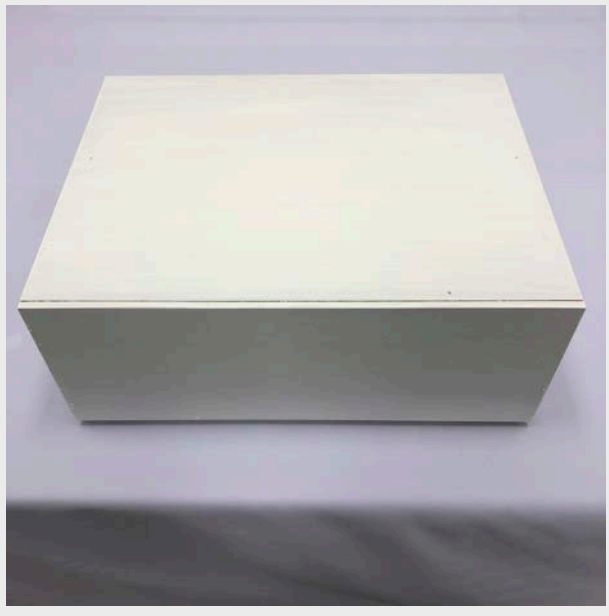

Box from plywood Box from plywood (painted)

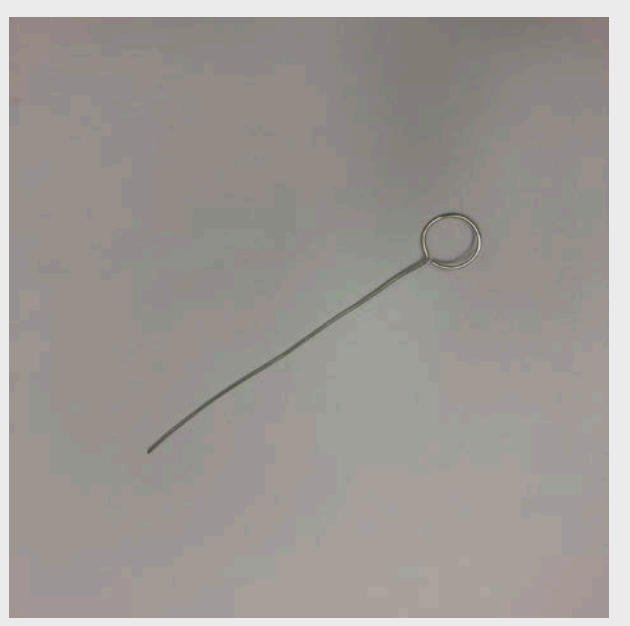

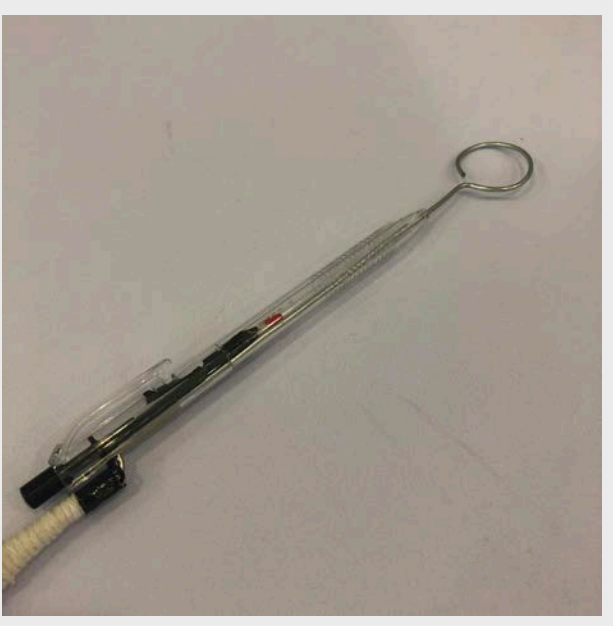

Wand from thick wire **Wand placed inside the pen** 

### **PROCESS OF PHYSICAL SET-UP (Building Pt. 2)**

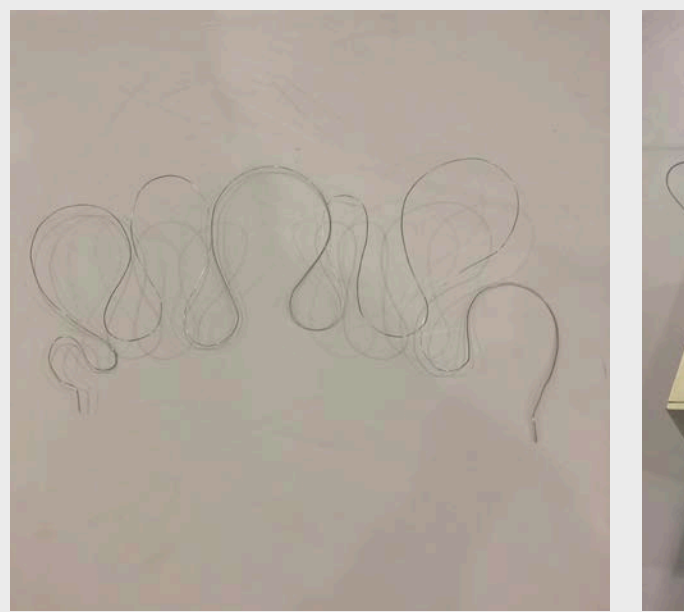

#### Buzz wire from thin wire Buzz wire on the box

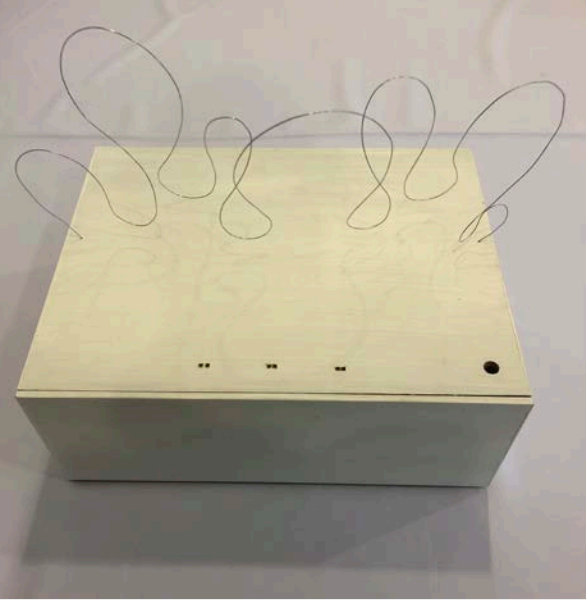

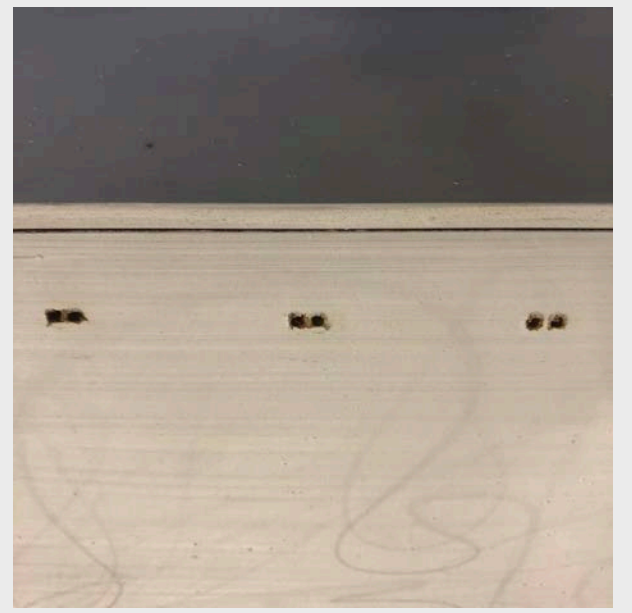

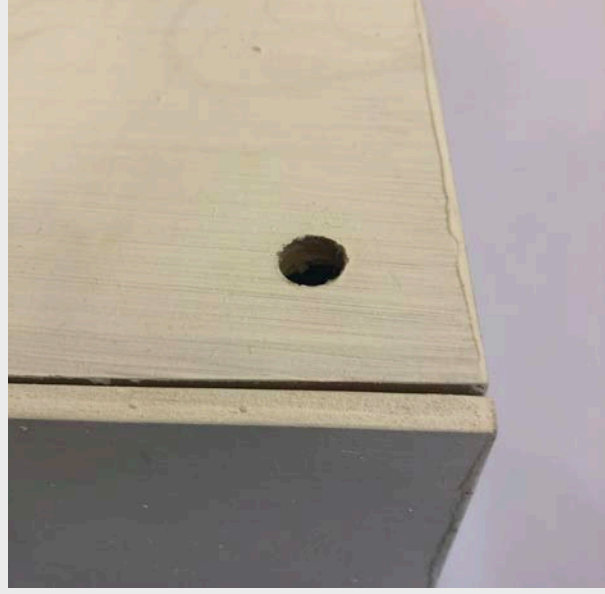

Holes drilled for buttons Hole drilled for piezo buzzer Hole drilled for USB cable

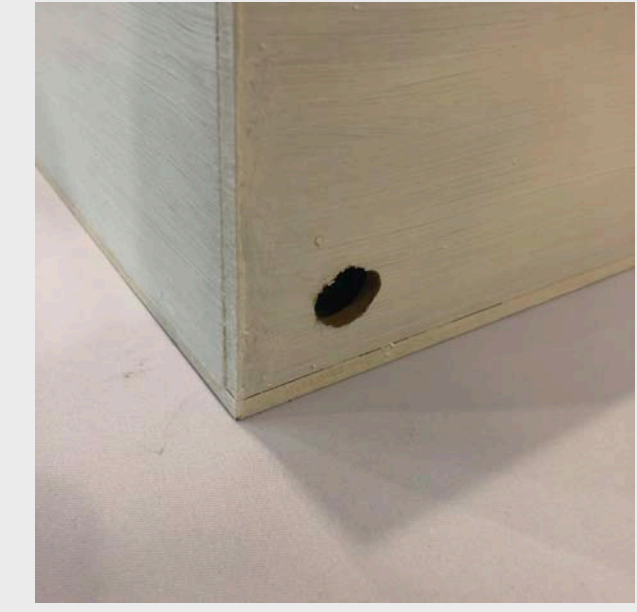

# **PROCESS OF PHYSICAL SET-UP (Detail Shots)**

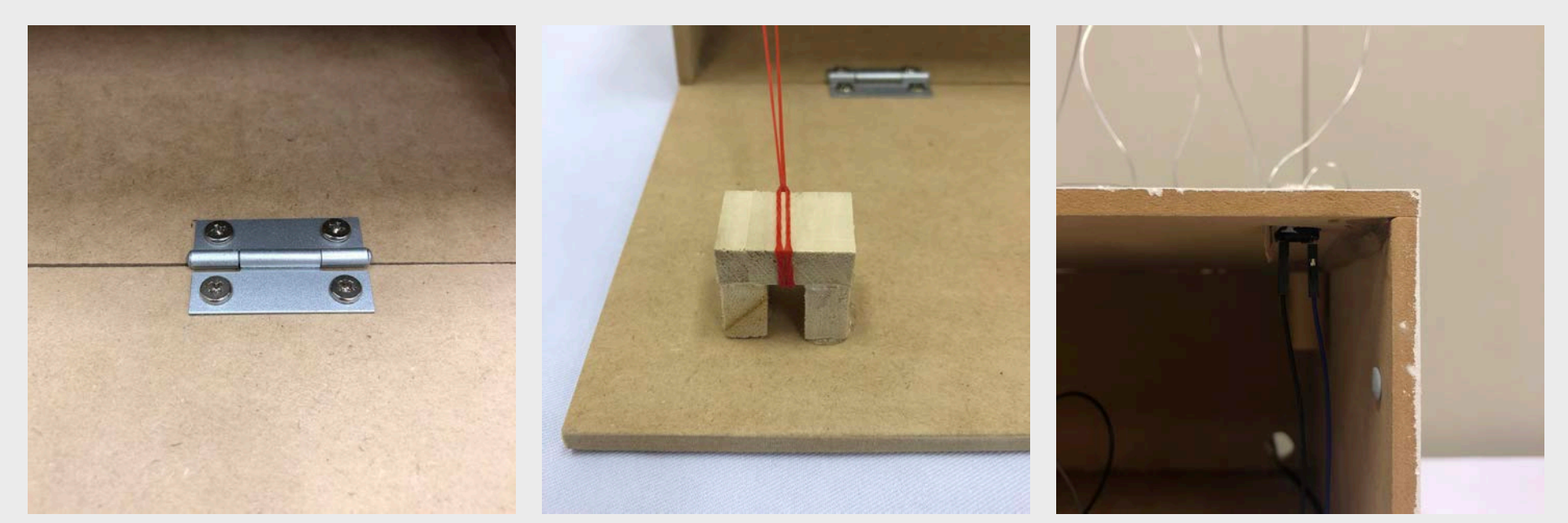

Hinge built for box to open Wood hook to close box Cork to stabilize buzz wire

### **PROCESS OF PHYSICAL SET-UP (Set-up Pt. 1)**

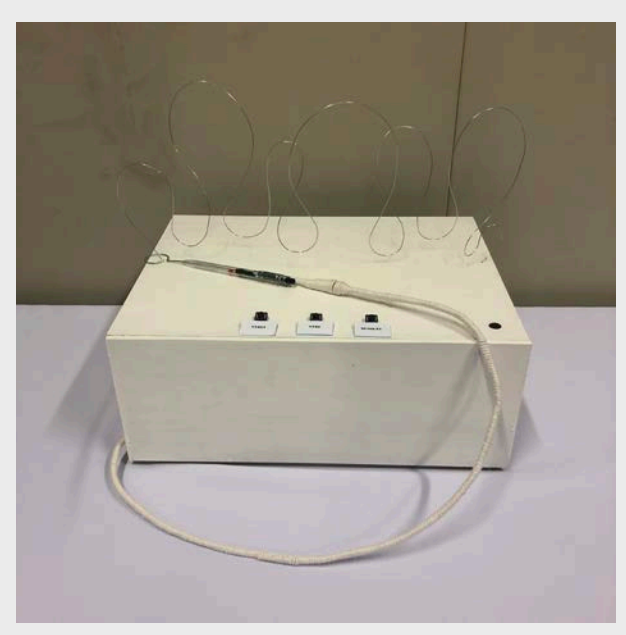

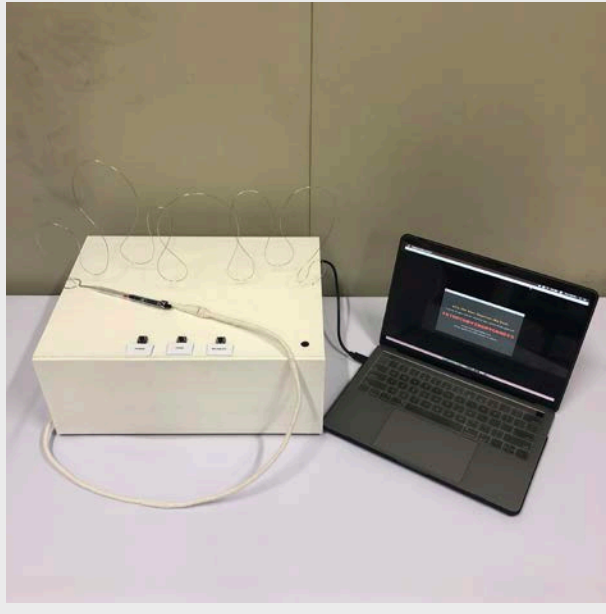

Configuration Configuration (with screen) Buttons located in front

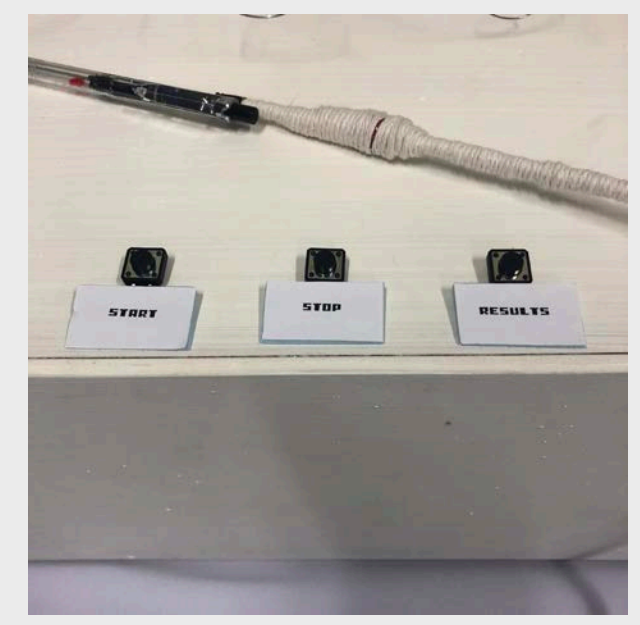

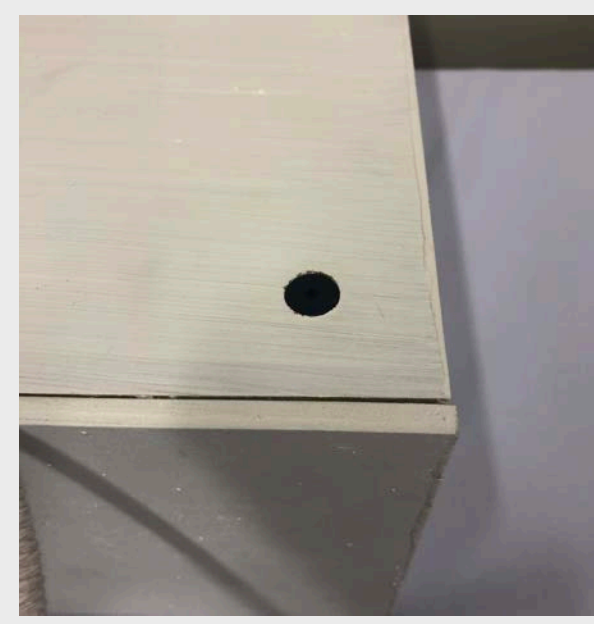

Piezo buzzer on the right Wand wires on the left USB cab from the back

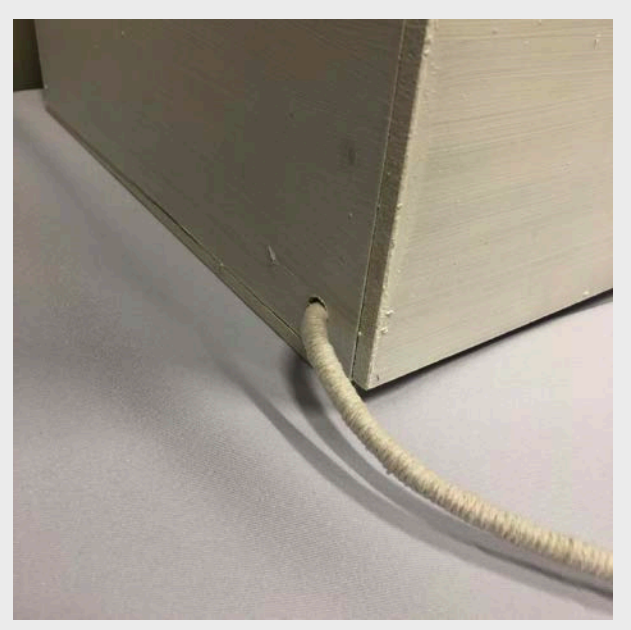

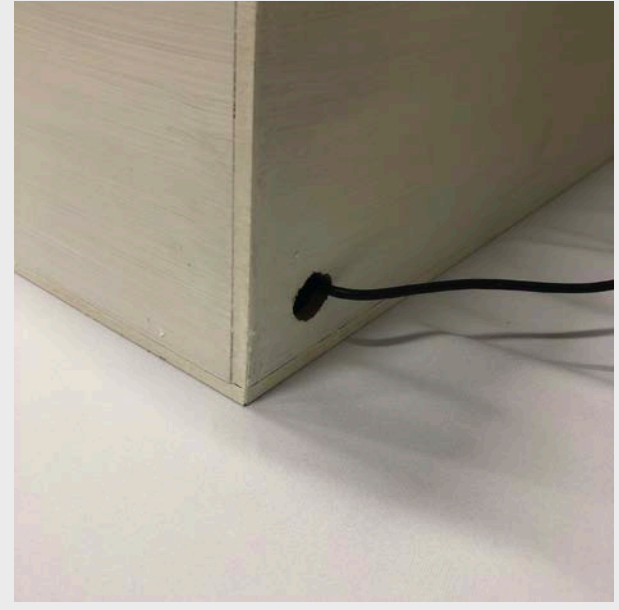

#### **PROCESS OF PHYSICAL SET-UP (Set-up Pt. 2)**

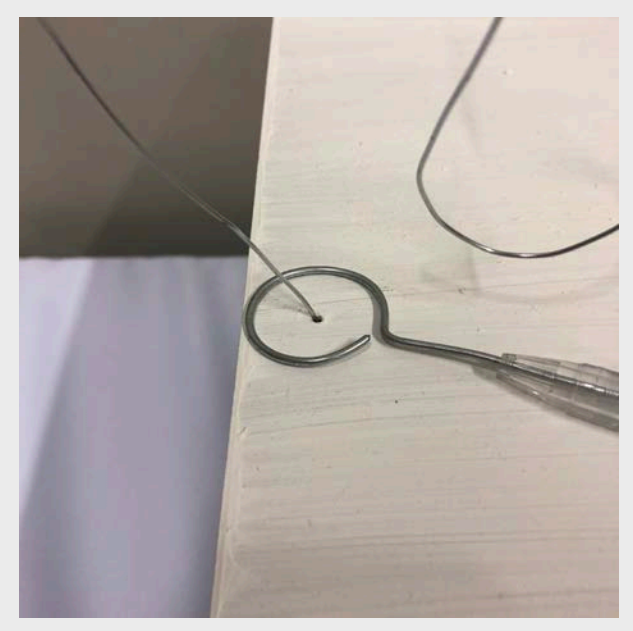

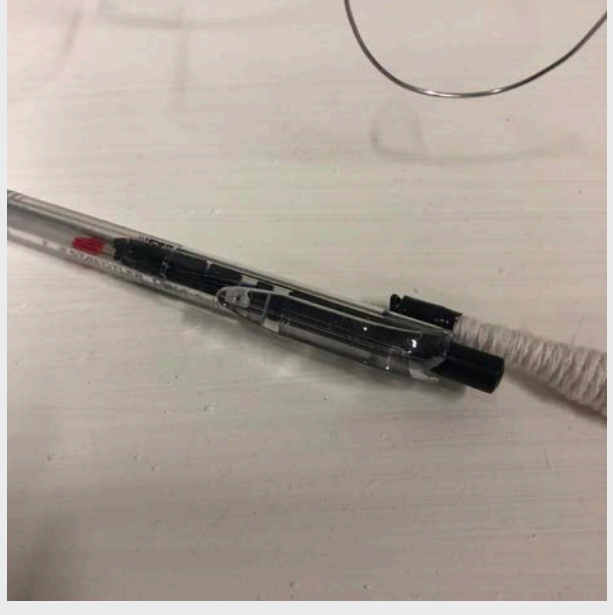

Buzz wire through the box LED light embedded inside pen (with wand)

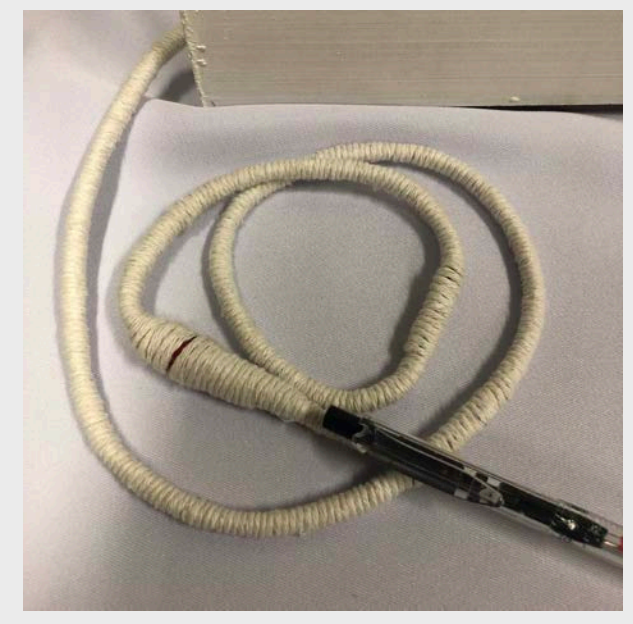

String to wrap the wires (for both LED light & wand)

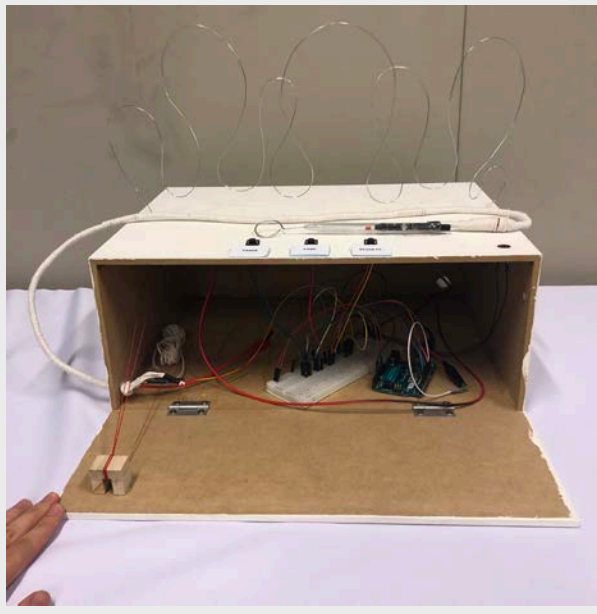

Internal view (Arduino and breadboard kept inside)

### **PROCESS OF PHYSICAL SET-UP (Reasoning)**

#### **How each elements in our physical set-up links to our message behind the gameplay:**

1. The bends of the buzz wire resembles the shape of the bell curve graph.

2. The wand is a physical pen, which relates the gameplay to "writing answers in an exam".

3. The stopwatch timing which represents the time limit given in an exam or any submissions related to school.

4. The books surrounding the box represents academic and educational related institutions who are the ones behind this bell curve grading system.

```
int circuitPin = 9;
int speakerPin = 10;
int ledPin = 13
int vibPin = 14
int startPin = 2;
int endPin = 3;
void setup() {
     pinMode(circuitPin, INPUT); // setup circuit
     pinMode(speakerPin, OUTPUT); // setup buzzer
     pinMode(ledPin, OUTPUT); // setup led
      pinMode(vibPin, OUTPUT); // setup vibrator
      pinMode(startPin, INPUT); // setup start button
      pinMode(endPin, INPUT); // setup end button
      Serial.begin(9600);
      // 0: welcome screen
      // 1: timer start
      // 2: +1 sec
      // 3: timer end
     }
void loop() {
  // play welcome video on loop on processing
  // to start game, if start button is pressed:
  if (digitalRead(startPin) == HIGH) { 
    Serial.write(1); \frac{1}{s} send 1 to processing to start timer
     digitalWrite(ledPin, HIGH) // light once
    delay(50); digitalWrite(ledPin, LOW)
    digitalWrite(vibPin, HIGH); // vibrate once
    delay(50); digitalWrite(vibPin, LOW);
     tone(speakerPin, 440); // buzz
    delay(50); noTone(speakerPin);
                                                             // if loop touches the wire
                                                             if (digitalRead(circuitPin) == HIGH) { 
                                                                   Serial.write(2): \frac{1}{1 + 1} sec video in processing
                                                                   digitalWrite(ledPin, HIGH); // light
                                                                    delay(50);
                                                                    digitalWrite(vibPin, HIGH); // start vibration
                                                                   delay(50); tone(speakerPin, 440); // buzz
                                                                    delay(50);
                                                                    } else { // if loop doesn't touch the wire
                                                                    digitalWrite(ledPin, LOW);
                                                                    digitalWrite(vibPin, LOW);
                                                                    noTone(SpeakerPin);
                                                                    } else { // when start button is not pressed
                                                                Serial.write(0): // send 0 to processing (welcome screen)
                                                                    digitalWrite(ledPin, LOW);
                                                                    digitalWritee(vibPin, LOW);
                                                                    noTone(SpeakerPin);
                                                                }
                                                             }
                                                               if (digitalRead(endPin) == HIGH) { // end button is pressed
                                                                 // send 3 to processing to stop timing and play end video
                                                                   Serial.write(3); 
                                                                } else { // continue timing
                                                                  // ?
                                                               }
                                                             }
                                                            The first version of the code is just to get a general idea
                                                            of how the code will be like being testing out.
                                                            Note: This does not work!
```
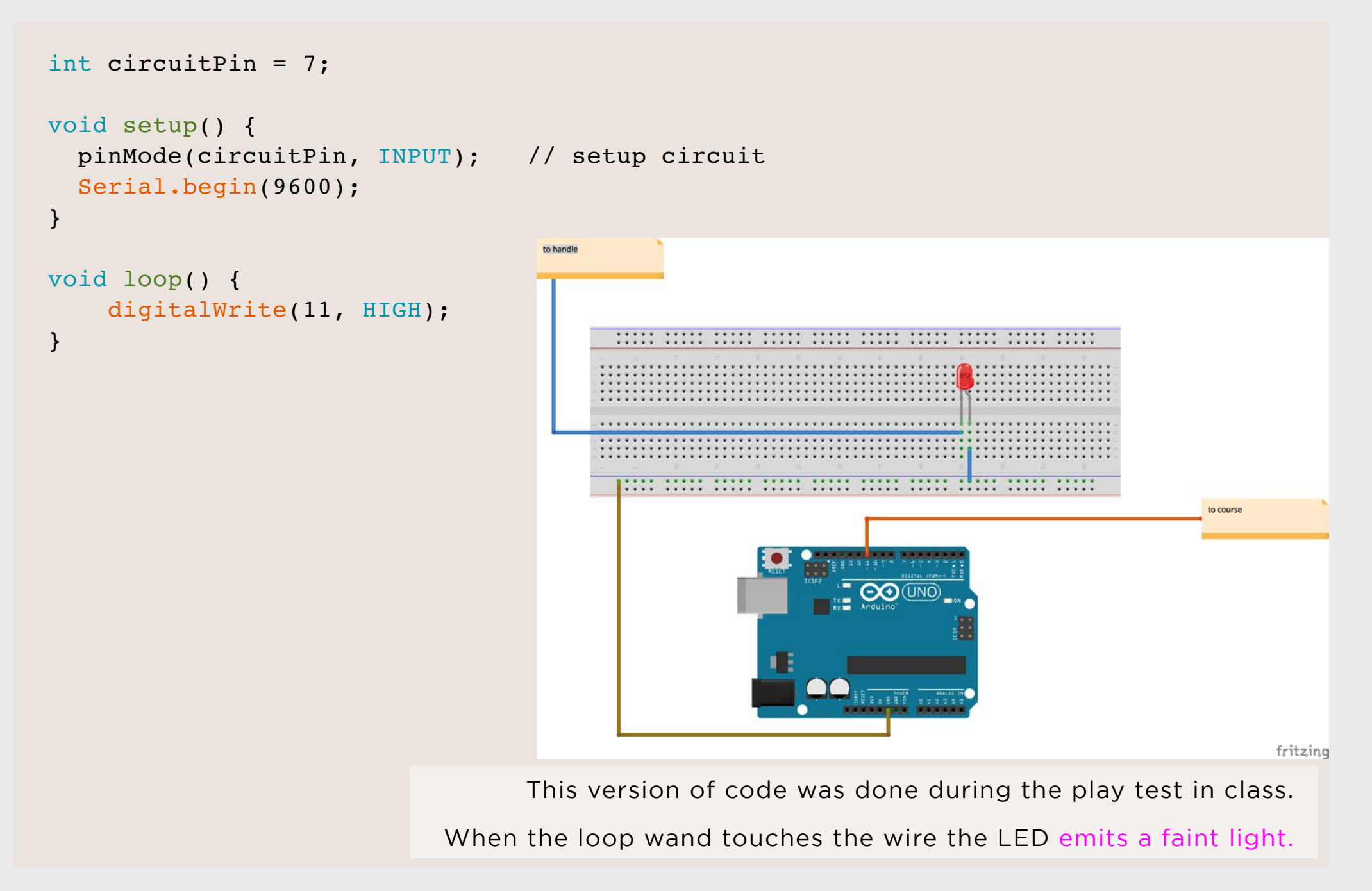

```
int readingPin = A0; \frac{1}{2} // to test if the circuit is closed
int circuitPin = 11;
int speakerPin = 10; 
int ledPin = 9; 
int reading = analogRead(readingPin); 
void setup() {
    Serial.begin(9600);
    pinMode(circuitPin, OUTPUT); // setup circuit
    pinMode(speakerPin, INPUT); // setup buzzer
    pinMode(ledPin, INPUT); // setup led
}
void loop() {
  if(reading < 10) { \frac{1}{2} // if loop wand touches the wire
    digitalWrite(ledPin, HIGH); // led lights up
    tone(speakerPin, 400); // buzzer buzzes
} else {
    digitalWrite(ledPin, LOW);
    noTone(speakerPin);
}
```
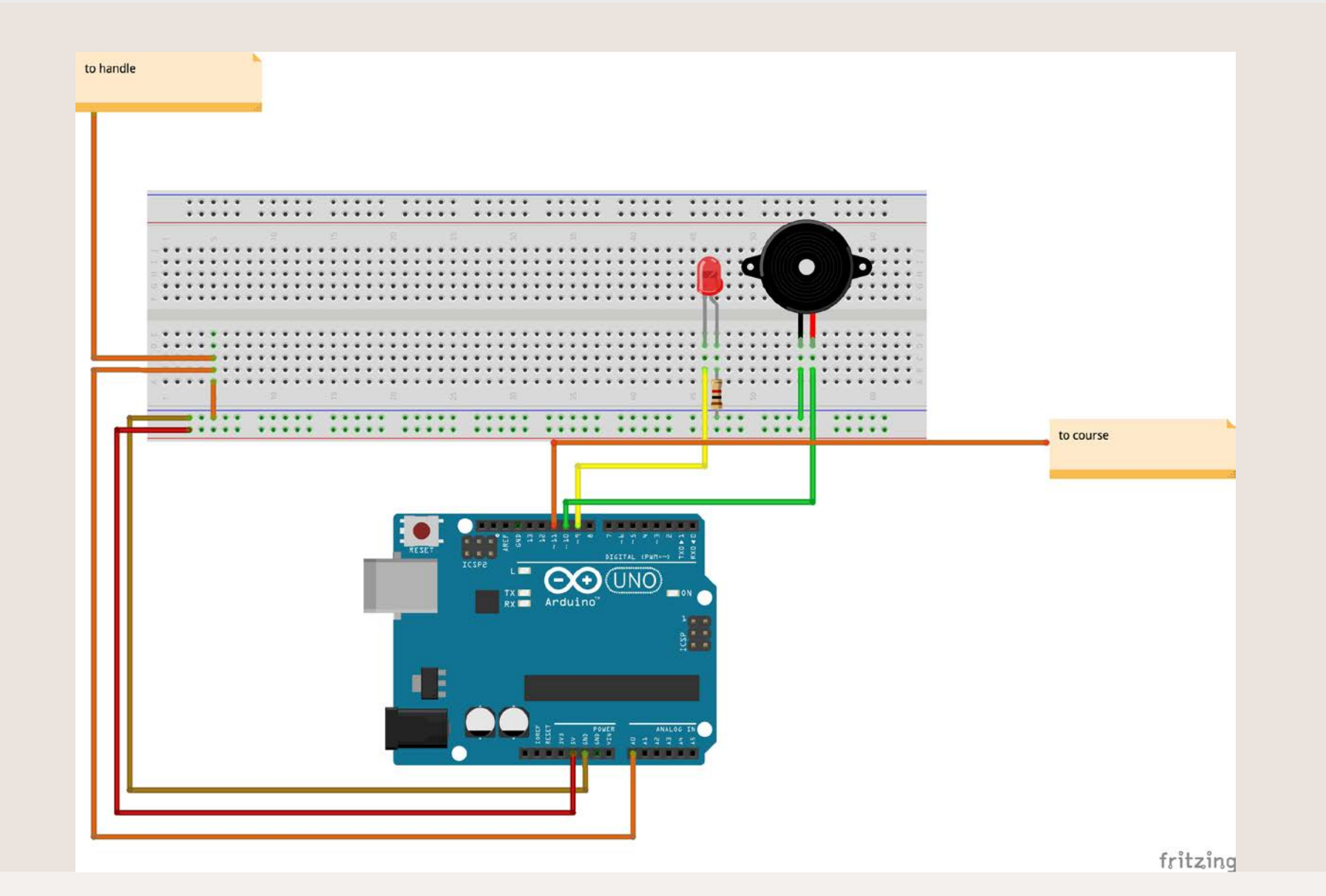

Before moving on to processing, we made sure that the circuit is able to work on arduino first. The criteria "if (reading < 10)" is determined by the Serial.println() function tested in another file.

```
const int analogPin = A0;
int circuitPin = 11;
void setup() {
    Serial.begin(9600);
    digitalWrite(circuitPin, HIGH); 
}
void loop() {
    int analogValue = analogRead(analogPin);
    Serial.println(analogValue);
    delay(1);
}
```
This method was taught in class to test for the value of current flowing through the analog pin.

The values are seen in the serial monitor.

```
When the loop wand touches the wire, the value read is 0.
```

```
Therefore, we set the criteria for the if statement to be < 10.
```

```
int readingPin = A0; \frac{1}{2} // to test if the circuit is closed
int circuitPin = 11;
int speakerPin = 10; 
int ledPin = 9; 
int reading = analogRead(readingPin); 
void setup() {
    Serial.begin(9600);
    pinMode(circuitPin, OUTPUT); // setup circuit
    pinMode(speakerPin, OUTPUT); // setup buzzer
    pinMode(ledPin, OUTPUT); // setup led
}
void loop() {
   if(reading > 10) { \frac{1}{10} // if loop wand touches the wire
    digitalWrite(ledPin, HIGH); // led lights up
    digitalWrite(speakerPin, HIGH); // buzzer buzzes
} else {
    digitalWrite(ledPin, LOW);
    digitalWrite(speakerPin, LOW);
}
}
                                                            The connection of wires are 
                                                           the same as v3, just that we 
                                                             changed the code for the 
                                                                          speakerPin.
                                                         From tone(speakerPin, 440) to 
                                                        digitalWrite(speakerPin, HIGH).
                                                            pinMode of speakerPin and 
                                                            ledPin changed to OUTPUT.
```

```
int readingPin = A0; // to test if the circuit is closed
int circuitPin = 11;
int speakerPin = 10; 
int ledPin = 9; 
int startPin = 4;
int endPin = 3;
int reading = analogRead(readingPin); 
void setup() {
     Serial.begin(9600);
     pinMode(circuitPin, OUTPUT); // setup circuit
     pinMode(speakerPin, OUTPUT); // setup buzzer
     pinMode(ledPin, OUTPUT); // setup led
     pinMode(startPin, INPUT); // setup start button
     pinMode(endPin, INPUT); // setup end button
     // 01: welcome screen
     // 02: timer start
     // 03: timer end
  }
void loop() {
  if(reading > 10) { // if loop wand touches the wiredigitalWrite(ledPin, HIGH); // led lights up
     digitalWrite(speakerPin, HIGH); // buzzer buzzes
} else {
     digitalWrite(ledPin, LOW);
     digitalWrite(speakerPin, LOW);
}
     if(statPin == 1) { // when start pin is pressedSerial.write(1); \frac{1}{2} // send 1 to processing to play the video (countup timer)
     } else { 
       if(endPin == 1) { // when end pin is pressedSerial.write(2); \frac{1}{2} send 2 to processing to stop the video (stop timer, play end video)
          digitalWrite(ledPin, HIGH);
          digitalWrite(speakerPin, HIGH);
     } else {
         Serial.write(0); \frac{1}{2} continue playing welcome video on loop
     }
   } }
```
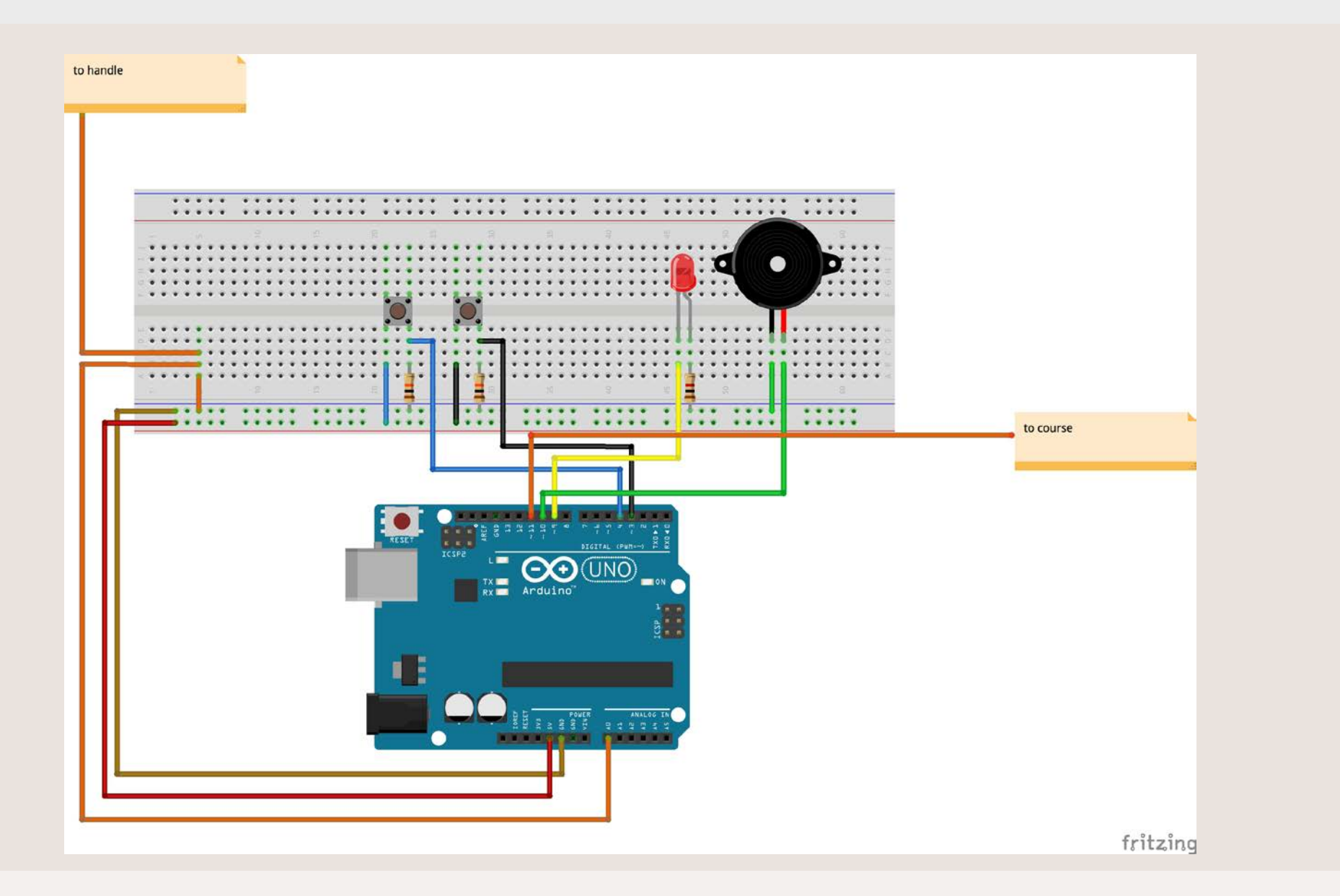

Two buttons are added – one to start the timer and one to stop the timer. When the button is pressed, it sends either "1" or "2" to processing to play or stop the video.

#### **PROCESS (CODING - ARDUINO) v6 FINAL**

```
int readingPin = A0; // to test if the circuit is closed
int circuitPin = 11;
int speakerPin = 10;
int ledPin = 9:int startPin = 7:int endPin = 3;
int prizePin = 4; 
int reading = analogRead(readingPin); 
void setup() {
      Serial.begin(9600);
      pinMode(circuitPin, OUTPUT); // setup circuit
      pinMode(speakerPin, OUTPUT); // setup buzzer<br>pinMode(ledPin, OUTPUT); // setup led
      pinMode(ledPin, OUTPUT); \frac{1}{2} // setup led<br>pinMode(startPin, INPUT); // setup start button
      pinMode(startPin, INPUT); // setup start button<br>pinMode(endPin, INPUT); // setup end button
      pinMode(endPin, INPUT); // setup end button<br>pinMode(prizePin, INPUT); // setup see results button
      pinMode(prizePin, INPUT);
      // 01: welcome screen
      // 02: timer start
      // 03: timer end
   }
void loop() \{<br>if (reading < 10) {
                                             \frac{1}{10} if loop wand touches the wire
       digitalWrite(ledPin, HIGH); // led lights up
       digitalWrite(speakerPin, HIGH); // buzzer buzzes
    } else {
      digitalWrite(ledPin, LOW);
      digitalWrite(speakerPin, LOW);
}
      if (digitalRead(startPin == 1)) { // when start pin is pressed
           delay(10);<br>Serial.write(1): \frac{1}{2} // send 1 to procedent
                                            \frac{1}{1} send 1 to processing to play the video (countup timer)
} 
      if \text{ (digitalRead(endPin == 1)) } { // when end pin is pressed delay(10): // for debouncing
                                             // for debouncing
           Serial.write(2); \frac{1}{2} and 2 to processing to stop the video (stop timer, play end video)
}
      if (digitalRead(prizePin == 1)) { // when see results pin is pressed delay(10):
                                            1/ for debouncing
           Serial.write(3); \frac{1}{2} // continue playing welcome video on loop
} }
                                                                                         Removed the Serial.write(0) line 
                                                                                        as there is no need the welcome 
                                                                                              video is the default video on 
                                                                                                            loop in Processing
```
#### **PROCESS (CODING - ARDUINO) v6 FINAL**

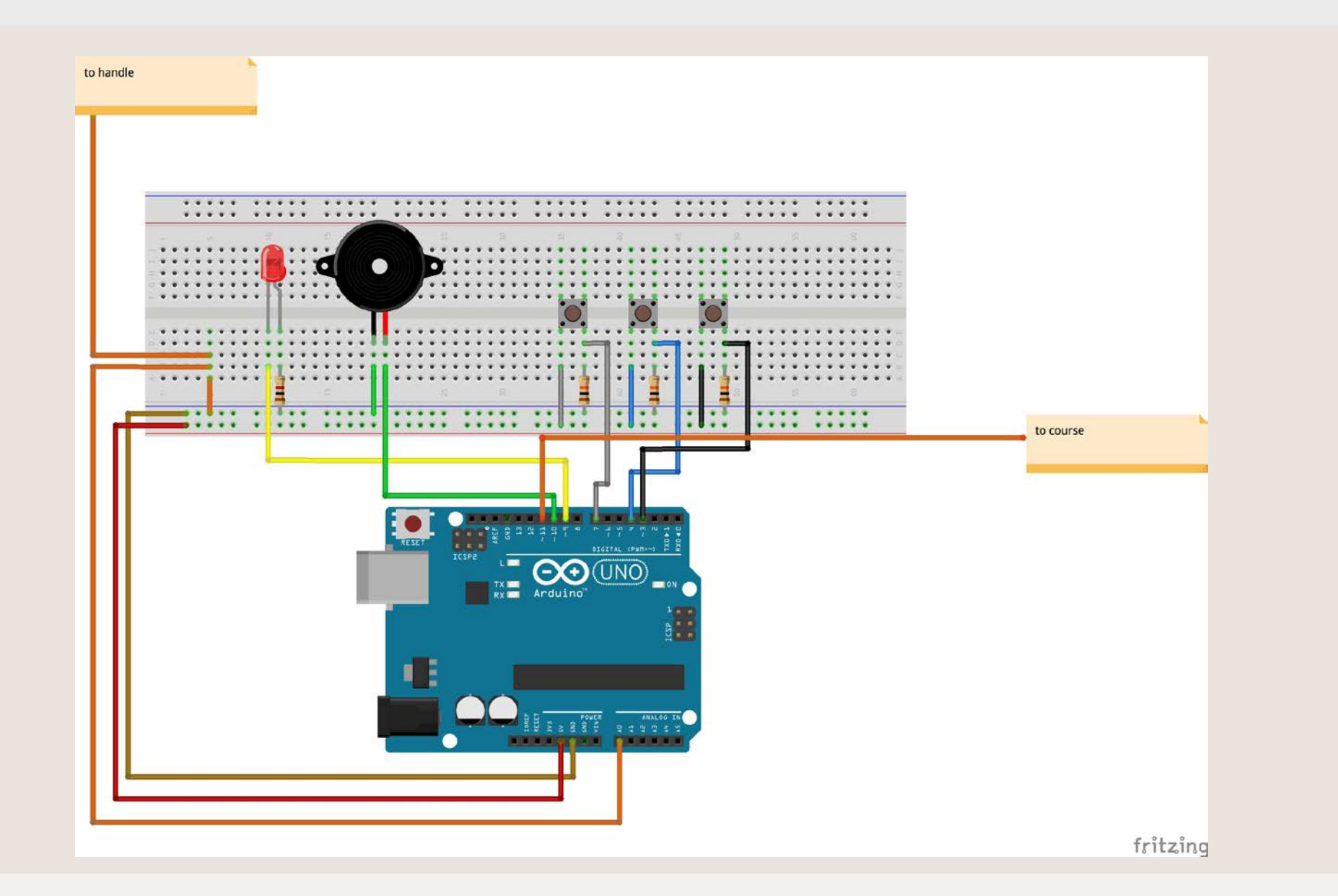

One more button was added – "see results" When the button is pressed, it sends "3" to processing to play the ending video.

### **PROCESS (CODING - ARDUINO) v6 FINAL**

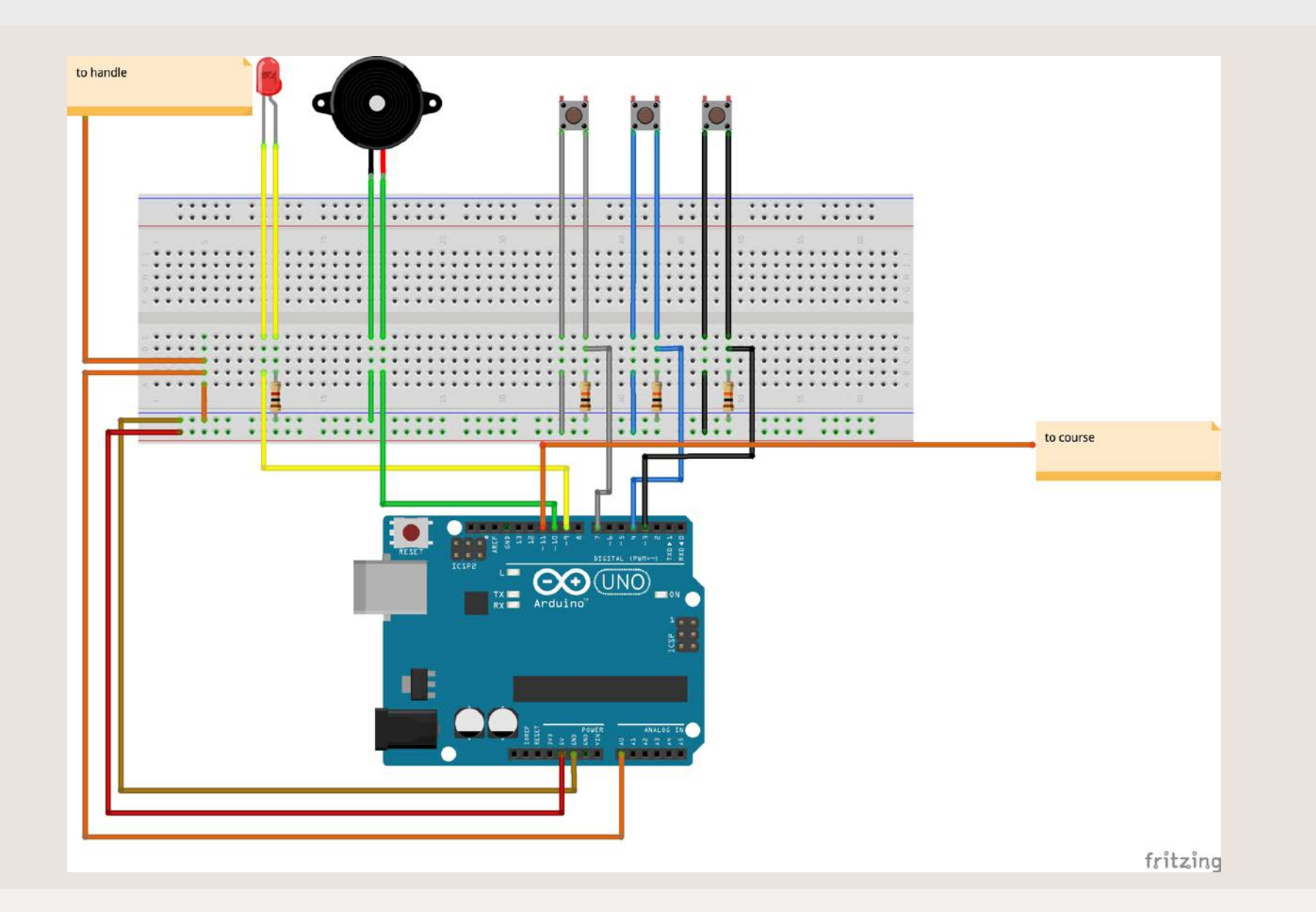

After making sure that everything works, we added male to female wires to extend the connection of the buttons, LED and piezo buzzer to outside the box.

#### **PROCESS (CODING - PROCESSING) e.g.**

E**XAMPLE TO PLAY A VIDEO FROM ARDUINO. (FROM LEI)**

```
import processing.serial.*;
import processing.video.*;
Serial myPort; // Create object from Serial class<br>int val: // Data received from the serial po
                      // Data received from the serial port
Movie movie;
void setup() {
  size(640, 360); background(0);
  String portName = Serial.list()[2];
   print(portName);
  myPort = new Serial(this, portName, 9600); // Load and play the video in a loop
  movie = new Movie(this, "transit.mov");
}
void movieEvent(Movie m) {
   m.read();
}
void draw() {
  if ( myPort</math>.<br> <math>val = myPort</math>.<br> <math>real()</math>:<br> <math>2(1) + 1(1) + 1(1) + 1(1-1) + 1(1-1) + 1(1-1) + 1(1-1) + 1(1-1) + 1(1-1) + 1(1-1) + 1(1-1) + 1(1-1) + 1(1-1) + 1(1-1) + 1(1-1) + 1(1-1) + 1(1-1) + 1(1-1) + 1(1-1) + 1(1-1) + 1(1-1) + 1(1-1) + 1(1-1) + 1(1// read it and store it in val
      println(val);
   }
  //if (movie.available() == true) {
   // movie.read(); 
  //}
  if (val == 1) \{ movie.loop();
     image(movie, 0, 0, width, height);
   } else {
      movie.pause();
 }
}
```
*problems noted and changes made are in this colour*

```
import processing.serial.*; import processing.video.*;
String PATH1 = "/Users/ashleytan/Documents/adm/sem 1.2/experimental interaction/final proj/welcome.
mp4":
String PATH2 = "/Users/ashleytan/Documents/adm/sem 1.2/experimental interaction/final proj/stopwatch.
mp4";
String PATH3 = "/Users/ashleytan/Documents/adm/sem 1.2/experimental interaction/final proj/end.
mp4";
// string to summarise the file path to the videos
Serial myPort; \frac{1}{2} // Create object from Serial class<br>
int val; \frac{1}{2} // Data received from the serial port
Movie welcome, timer, ending; // Naming welcome, timer, and ending for the Movie function
void setup() {<br>size(640, 360); // set size for video<br>frameRate(30); // set frame rate for video<br>background(0);
  String portName = Serial.list()[2];<br>print(portName);
   myPort = new Serial(this, portName, 9600);
  // Load and play the video in a loop welcome = new Movie(this, PATH1);
                                               \frac{1}{1} // link the file to the Movie function<br>// link the file to the Movie function
  timer = new Movie(this, PATH2);ending = new Movie(this, PATH3); \frac{1}{1} link the file to the Movie function
}
void movieEvent(Movie m) {<br>m.read();
}
void draw() {
 if ( myPort.available() > 0) { // If data is available,
val = myPort.read();<br>println(val);<br>
   }
    //if (movie.available() == true) { // movie.read(); 
    //}
```
#### **PROCESS (CODING - PROCESSING) v1 (part 2)** *problems noted and changes made are*

```
if (val == 1) {<br>timer.play();<br>image(timer, 0, 0, width, height);<br>\frac{1}{2} // timer video is played
    } else {<br>welcome.loop:
welcome.loop; \frac{1}{2} // play the welcome/instructions video on a loop if no button is
      image (welcome, 0, 0, width, height);
    } 
if (val == 2) {<br>timer.pause();<br>ending.play();<br>// play the ending video when the timer video pauses<br>// the timer video does not pause because this function is not linked to the first if function<br>// the timer video does not 
// this if function must be within the "if (val == 1)" function in order for the video to pause 
 }
}
```

```
import processing.serial.*; import processing.video.*;
String PATH1 = "/Users/ashleytan/Documents/adm/sem 1.2/experimental interaction/final proj/welcome.
mp4" :
String PATH2 = "/Users/ashleytan/Documents/adm/sem 1.2/experimental interaction/final proj/stopwatch.
mp4";
String PATH3 = "/Users/ashleytan/Documents/adm/sem 1.2/experimental interaction/final proj/end.
mp4";
// string to summarise the file path to the videos
Serial myPort; // Create object from Serial class<br>int val; // Data received from the serial port
Movie welcome, timer, ending; // Naming welcome, timer, and ending for the Movie function
void setup() {<br>size(640, 360); // set size for video<br>frameRate(30); // set frame rate for video<br>background(0);
  String portName = Serial.list()[2];<br>print(portName);
   myPort = new Serial(this, portName, 9600);
  // Load and play the video in a loop<br>welcome = new Movie(this, PATH1): // link the file to the Movie function
  welcome = n \in \mathbb{N} Movie(this, PATH1); \frac{1}{1} // link the file to the Movie function<br>timer = new Movie(this, PATH2); // link the file to the Movie function
  timer = new Movie(this, PATH2);<br>ending = new Movie(this, PATH3);
                                                    \ell and \ell ink the file to the Movie function
}
void movieEvent(Movie m) {<br>m.read();
}
void draw() {
 if ( myPort.available() > 0) { // If data is available,
val = myPort.read();<br>println(val);<br>
   }
    //if (movie.available() == true) { // movie.read(); 
    //}
```
#### **PROCESS (CODING - PROCESSING) v2 (part 2)** *problems noted and changes made are*

```
if (val == 1) { \frac{1}{2} // when start button is pressed timer.play(): \frac{1}{2} // timer video is played
                                               // timer video is played
     image(timer, 0, 0, width, height); 
\} else if (val == 2) {
    timer.pause(); 
// neater format, but the pause is still not working<br>ending.play();<br>// play the end
                                          // play the ending video when the timer video pauses
     image(ending, 0, 0, width, height);
} else {<br>welcome.loop;
                            welcome/instructions video on a loop if no button
is pressed
        image (welcome, 0, 0, width, height);
   }
}
```

```
import processing.serial.*; import processing.video.*;
String PATH1 = "/Users/ashleytan/Documents/adm/sem 1.2/experimental interaction/final proj/welcome.
mp4" :
String PATH2 = "/Users/ashleytan/Documents/adm/sem 1.2/experimental interaction/final proj/stopwatch.
mp4";
String PATH3 = "/Users/ashleytan/Documents/adm/sem 1.2/experimental interaction/final proj/end.
mp4";
// string to summarise the file path to the videos
Serial myPort; // Create object from Serial class<br>int val; // Data received from the serial port
Movie welcome, timer, ending; // Naming welcome, timer, and ending for the Movie function
void setup() {<br>size(640, 360); // set size for video<br>frameRate(30); // set frame rate for video<br>background(0);
  String portName = Serial.list()[2];<br>print(portName);
   myPort = new Serial(this, portName, 9600);
  // Load and play the video in a loop<br>welcome = new Movie(this, PATH1): // link the file to the Movie function
  welcome = n \in \mathbb{N} Movie(this, PATH1); \frac{1}{1} // link the file to the Movie function<br>timer = new Movie(this, PATH2); // link the file to the Movie function
  timer = new Movie(this, PATH2);<br>ending = new Movie(this, PATH3);
                                                    \ell and \ell ink the file to the Movie function
}
void movieEvent(Movie m) {<br>m.read();
}
void draw() {
 if ( myPort.available() > 0) { // If data is available,
val = myPort.read();<br>println(val);<br>
   }
    //if (movie.available() == true) { // movie.read(); 
    //}
```
#### **PROCESS (CODING - PROCESSING) v3 (part 2)** *problems noted and changes made are*

}

```
if (val == 1) {<br>
timer.play();<br>
image(timer, 0, 0, width, height);<br>
} else {<br>
welcome.loop: // play the welcome/instruction
welcome.loop; \frac{1}{2} // play the welcome/instructions video on a loop if no button is pressed
     image (welcome, 0, 0, width, height);
   }
float md = timer.duration(); // float is to store numbers with decimal point float mt = timer.time(); 
if (mt < md && val == 2) { \frac{1}{2} / if the timer video is playing and the stop button is
pressed<br>timer.pause();
// pause the video for 5 seconds if not the video will stop immediately, and the participant will
not be able to see their timings 
delay(5000);<br>// was not able to use the delay function because it will delay the next video<br>// play the ending video when the timer
     ending.play(); // play the ending video when the timer video pauses image(ending, 0, 0, width, height);
  }
```
*problems noted and changes made are in this colour*

```
import processing.serial.*;
import processing.video.*;
String PATH1 = "/Users/ashleytan/Documents/adm/sem 1.2/experimental interaction/final proj/welcome.mp4";
String PATH2 = "/Users/ashleytan/Documents/adm/sem 1.2/experimental interaction/final proj/stopwatch.mp4";
String PATH3 = "/Users/ashleytan/Documents/adm/sem 1.2/experimental interaction/final proj/end.mp4";
// string to summarise the file path to the videos
Serial myPort; \frac{1}{2} // Create object from Serial class<br>
int val: // Data received from the serial port
               \frac{1}{\sqrt{2}} Data received from the serial port
Movie welcome, timer, ending; // Naming welcome, timer, and ending for the Movie function
int tt; // integer for total time taken by participant, for millis() function later
                          ii for millis() function later
void setup() {<br>
size(640, 360); // set size for video<br>
frameRate(30); // set frame rate for video<br>
background(0);
   String portName = Serial.list()[2]; print(portName);
  myPort = new Serial(this, portName, 9600): // Load and play the video in a loop
  welcome = new Movie(this, PATH1); \frac{1}{1} link the file to the Movie function
  timer = new Movie(this, PATH2); \frac{1}{10} // link the file to the Movie function<br>ending = new Movie(this, PATH3); \frac{1}{10} // link the file to the Movie function
                                                  n/ link the file to the Movie function
}
void movieEvent(Movie m) {
   m.read();
}
void draw() {
  if ( myPort.available() > 0) { \frac{1}{1} ata is available,<br>val = myPort.read(); \frac{1}{1} / read it and store it i
     val = myPort.read(); \frac{1}{2} // read it and store it in val println(val);
   }
  //if (movie.available() == true) {
   // movie.read(); 
   //}
```
#### **PROCESS (CODING - PROCESSING) FINAL (part 2)** *problems noted and changes made are*

```
if (val == 1) { \angle // when start button is pressed<br>timer.play(); \angle // timer video is played
                                                        // timer video is played
     image(timer, 0, 0, width, height);
    tt = millis():
// current time that the programme has run for when the start button is pressed
} else {
                                                        // play the welcome/instructions video on a loop if no button
is pressed
   image (welcome, 0, 0, width, height);
   }
float md = timer.duration();<br>float is to store numbers with decimal point<br>\frac{1}{2} float is to store numbers with decimal point
                                                       \frac{1}{t} float is to store numbers with decimal point
if (mt < md && val == 2) { // if the timer video is playing and the stop button is pressed
    timer.speed(0.01); \begin{array}{ccc} \n  & \text{// to slow down the video as if it is passed} \\
 \text{timer-volume}(0); \n \end{array}// no volume because when the video slows down the sound is still
emitted
     image(timer, 0, 0, width, height); 
    if (mills() - tt >= wait) {
// to delay 5 seconds (delay function cannot be used because it will delay the following process)
     timer.pause();
    tt = millis();
     }
}
// had to add another button in the end because playing two videos consecutively while delaying the first 
video (so that the participant can see the timing) will cause the second video to lag<br>if (mt < md && val == 3) {<br>// when the timer played + when show results
    mt < md && val == 3) { \prime // when the timer played + when show results button is pressed<br>ending.play(); \prime play ending video
                                                  ending.play(); // play ending video
     image(ending, 0, 0, width, height); 
   }
}
```
### **PROCESS (VIDEO - WELCOME)**

The videos were all made in Adobe After Effects CC.

The glitch in the first video was from a tutorial on Youtube (ref below). The glitch is added on to "winner" to as a teaser/hint to what will happen in the end.

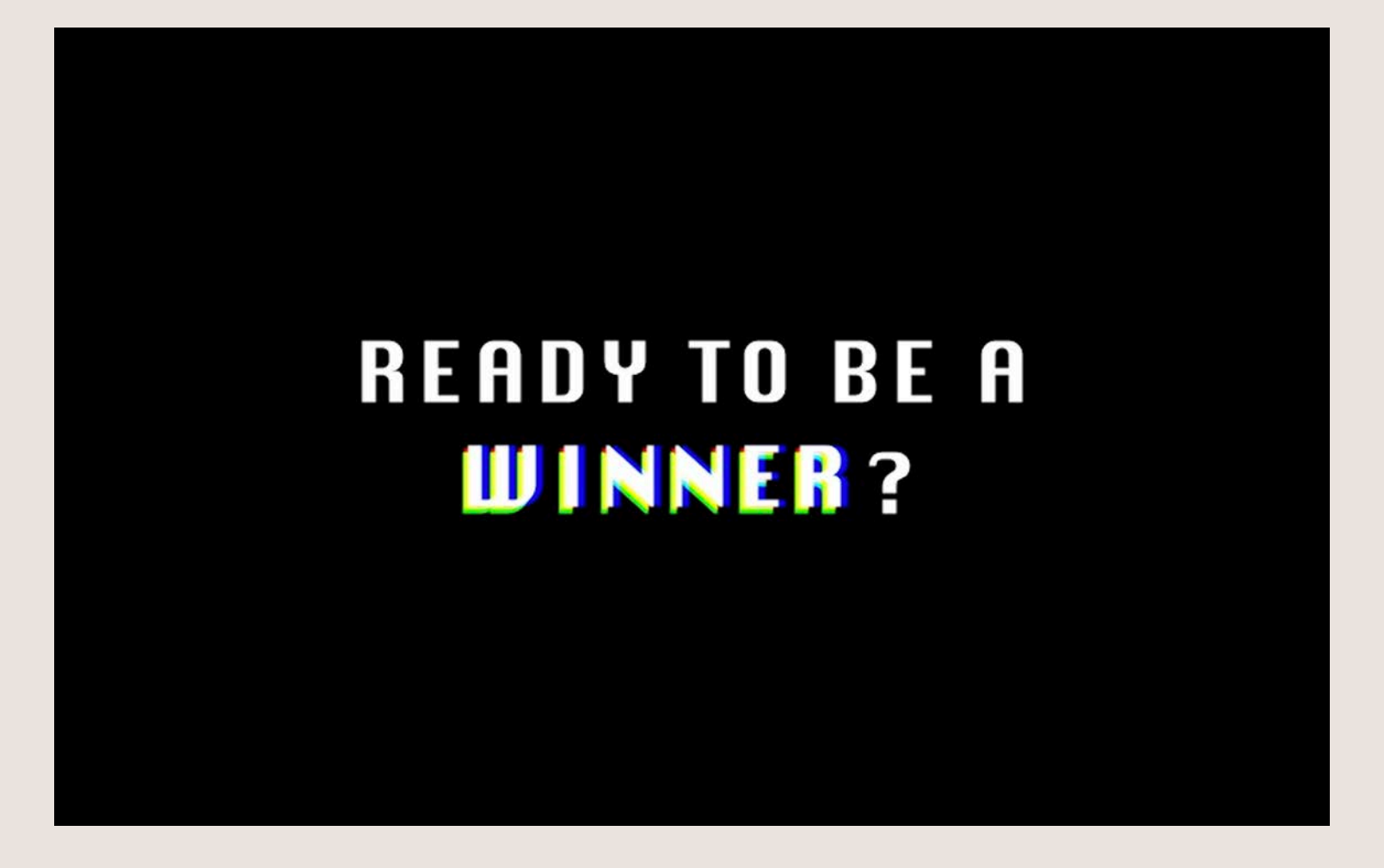

## **PROCESS (VIDEO - TRANSITIONS)**

There are two types of transitions used in all the videos – moving in or out of the frame and scaling up or down the sizes to enter or exit the frames.

Before we applied the transitions, the final positions of the objects are set in place. Then, we used key frames to adjust the positions and size of the objects at a particular timing.

For example, if the scaling up transition is used to bring the object into frame, a key frame will be added to the first frame of the object with the scale set to 0%. Then, depending on how fast or slow we want the object to come into frame, we go forward a few frames (e.g. one sec) and set it to 100%. Between the first key frame and the second key frame, the object will scale up from 0% to 100% in one second. Then, in order for the animation to be smooth, we added in keyframe assistant > easy ease to the key frames.

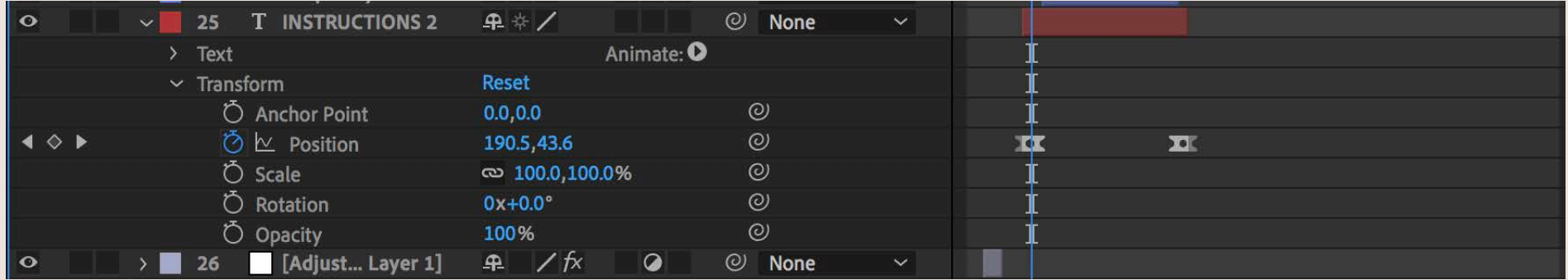

e.g. moving the object in and out of the frame.

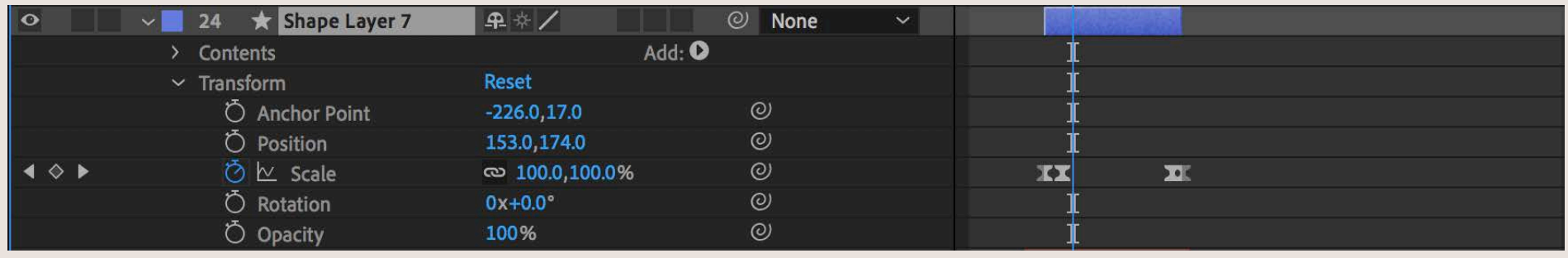

e.g. scaling the object up and down.

### **PROCESS (VIDEO - STOPWATCH)**

Similar to the transitions used earlier on, we used key frames to change the number as each second passes. To do that, we first have to add a slider control to the object's effects control panel. Then, create a number for every digit for "00:00". For every second or minute that passes, add one to the value of the slider. Then, add a keyframe to animate it.

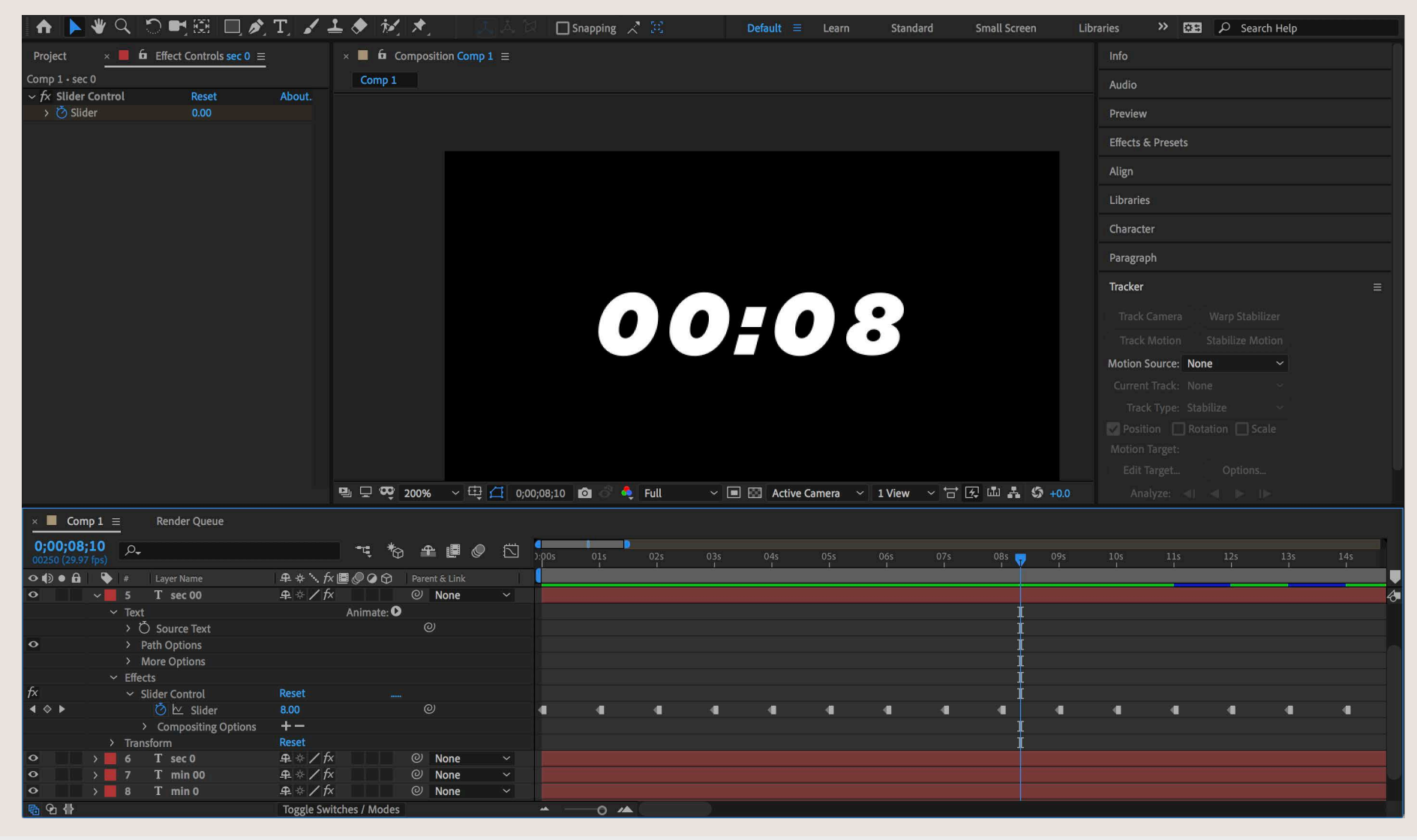

### **PROCESS (VIDEO - GRAPH)**

For the graph, we used trim path to animate the path of the lines. Using key krames, we set the value of the Start and End value accordingly to animate the lines.

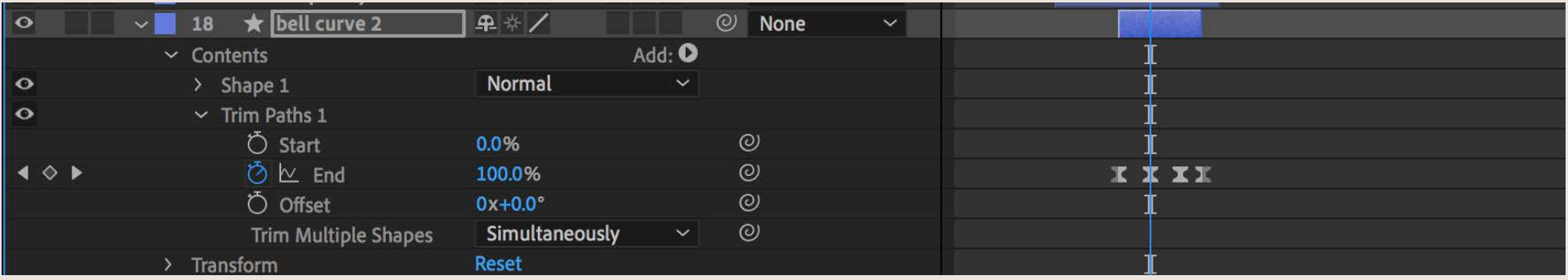

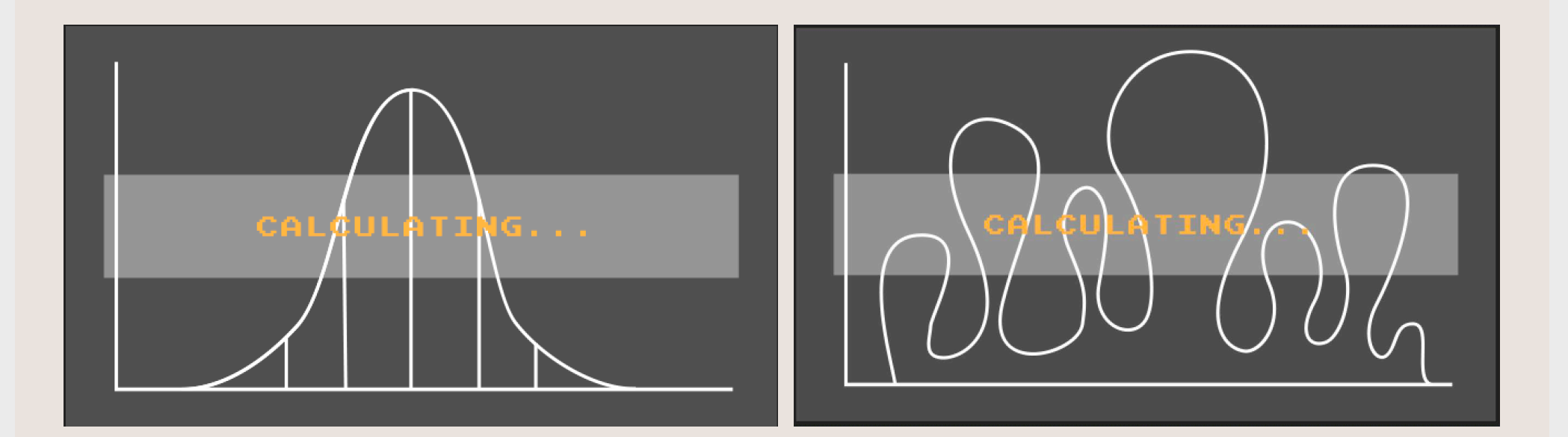

### **FINAL IN-CLASS SET-UP**

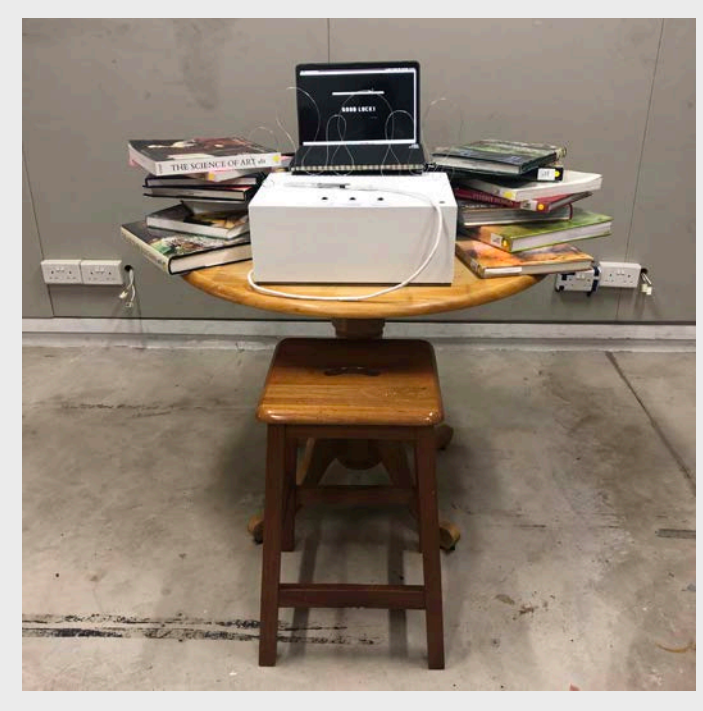

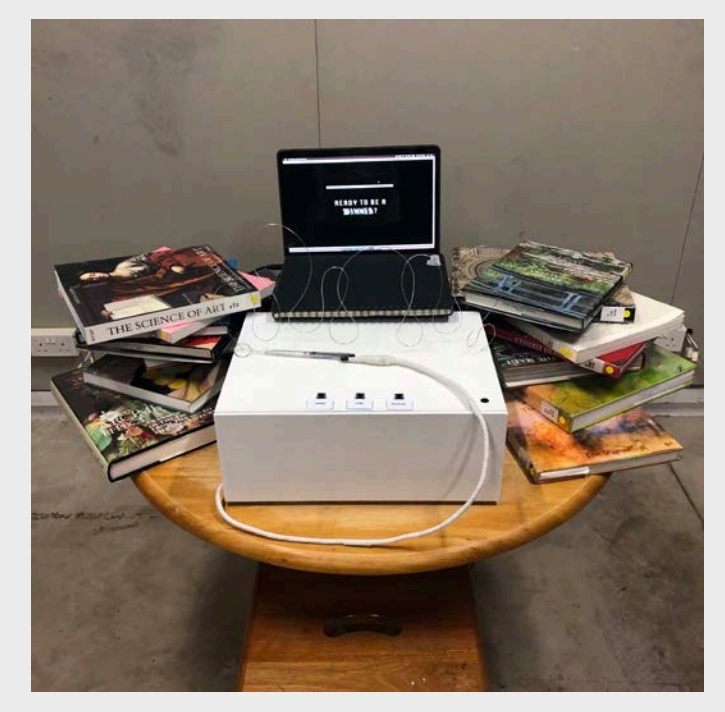

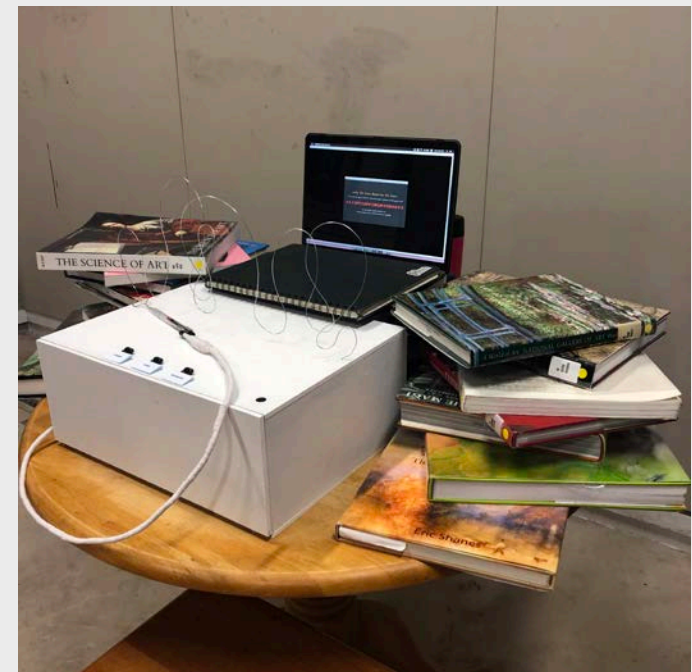

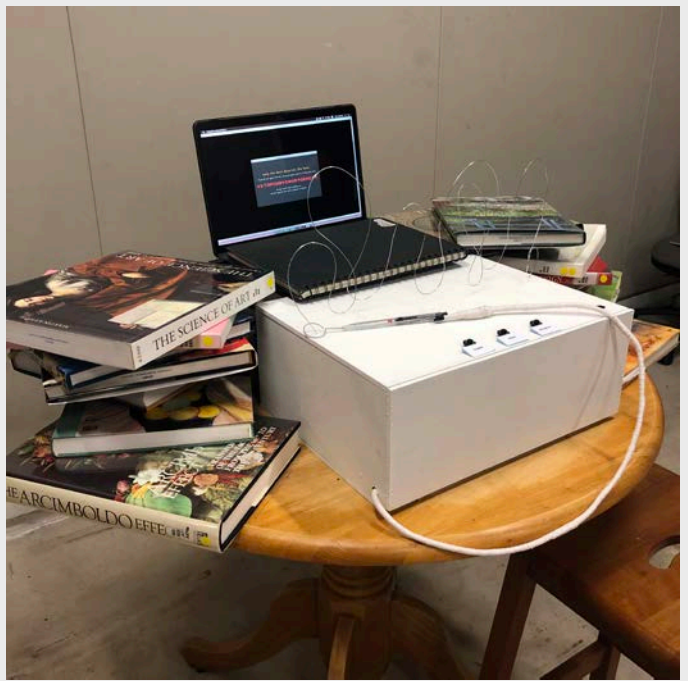

# **INSIGHTS AND REFLECTION**

I remembered during the first lesson Lei asked us what we expect to learn from Experimental Interaction. I remembered that I said I wasn't clear what this module is about, and I'm not sure what to expect. Thinking about what I said, I feel thankful and fulfilled that I became more knowledgable about coding, designing for meaningful interactions, and learning how to design for a seamless flow of interaction.

Through the micro projects, we were introduced to simple coding on Arduino and learning how to design for interaction. In our final project, we had think through the flow of both the participant's interaction and coding that is in Arduino and Processing. The technical aspects of coding and setting up the circuit is like a puzzle to me. To be able to find certain functions in the codes to fit the interaction which we want to convey to our participants is tough, but to be able to solve the puzzle in the end is very fulfilling. For example, we had so many problems on Processing regarding the videos, such as not being able to pause the video for a while, and not being to able to have a smooth transition from one video to the other. Though trial and error and researching (esp on forums, the coding community is extremely helpful!), we were able to find the missing piece to fit our codes. Not only were we able to convey the message through a smooth interaction, we were also able to improve our problem solving skills through critical thinking.

Other than the technical aspects, what I have learnt from this project and course is that every element of the user's interaction is important. Be it the physical aesthetics of the installation, or the flow of interaction, it is important to the user's experience to our installation. To be able to create a meaningful experience for the participants and audience, we can only do it by testing it with real participants other than the creators so that we can know what kind of unexpected scenarios that can come up and what gaps are in the process. We will able to know what elements to remove, and what we can improve on to make the flow of interaction more seamless for the participant/audience.

Through this course, I had a steep learning curve for the technical aspect, but I was also able to learn how to think about certain issues in life and look at it in different perspectives through the insights and comments given by my classmates. I used to think that technlogy only had the function of improving our lives, but now I think that we can make use of the technology we have now to create discussions on certain issues, or simply to just explore and test our theories on human behaviour.